# **ČESKÁ ZEMĚDĚLSKÁ UNIVERZITA V PRAZE**

# **FAKULTA ŽIVOTNÍHO PROSTŘEDÍ**

# **KATEDRA APLIKOVANÉ GEOINFORMATIKY A ÚZEMNÍHO**

**PLÁNOVÁNÍ**

**OBOR APLIKOVANÁ EKOLOGIE**

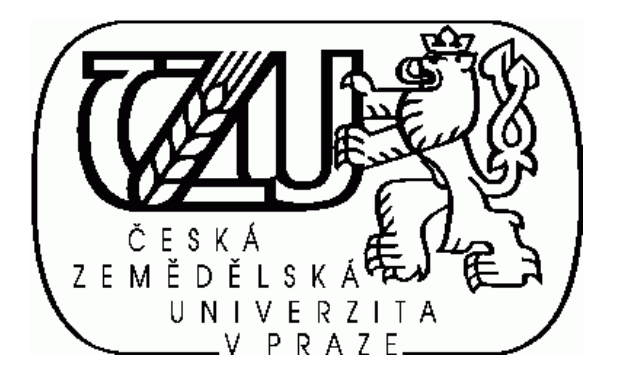

# **VYHODNOCENÍ METOD INTERPRETACE LETECKÝCH SNÍMKŮ PRO SYSTÉM INVENTARIZACE KRAJINY (DIPLOMOVÁ PRÁCE)**

Vedoucí diplomové práce: Ing. Petra Šímová, Phd. Diplomant: Jakub Podaný

# **Prohlášení**

Tímto prohlašuji, že jsem diplomovou práci na téma: "Vyhodnocení metod interpretace leteckých snímků pro systém inventarizace krajiny" vypracoval samostatně pod vedením Ing. Petry Šímové, Phd. a použil jsem pouze pramenů uvedených v seznamu použité literatury.

V Praze dne........................ …………………………….

Podpis diplomanta

## **Abstrakt:**

Diplomová práce se věnuje problematice hodnocení krajiny za užití družicových snímků. Popisuje techniky zpracování snímků z DPZ. Rozebírá jaká data je možno z družicových snímků získat, a v jakých analýzách je využít. Má za cíl zhodnotit vliv subjektivního názoru interpreta na přesnost dat. K vyhodnocení míry subjektivity využívá porovnání průměrů a rozptylů určovaných kategorií. Podrobně popisuje metodiku klasifikace leteckých snímků v systému inventarizace CzechTerra. Věnuje se popisu pracovního prostředí programu ArcGIS a programu Field-Map.

Přínosem práce by mělo být zhodnocení metodiky a určení, do jaké míry metodika eliminovala vliv interpreta.

Klíčová slova: data, interpretace, klasifikace,

### **Abstract:**

This thesis is devoted to landscape assessment for the use of satellite images. Describes the techniques of remote sensing image processing. Discusses what data can be obtained from satellite images, and in what kind of analyzes can be used. It aims to assess the impact of the subjective opinion of the interpreter on the accuracy of the data. To evaluate the degree of subjectivity uses the comparing mean and variance to be determined categories. It describes in detail the methodology of the classification of aerial photographs in the inventory system CzechTerra. Describes the working environment of the the program ArcGIS and program program Field-Map. The topics should be an assessment methodology and to determine to what extent the methodology eliminated the influence of the interpreter.

Keywords: data, interpretation, classification

# Obsah

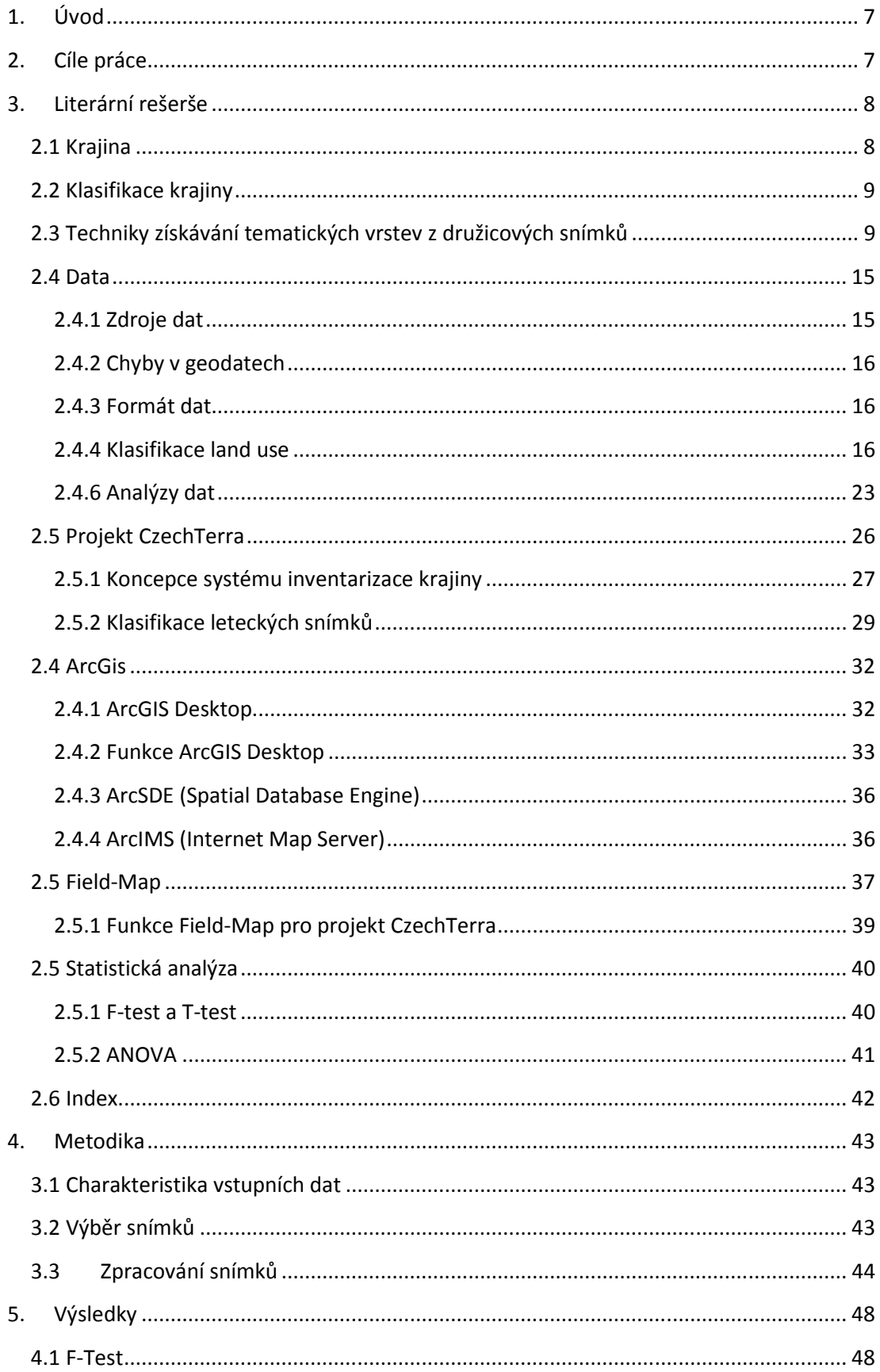

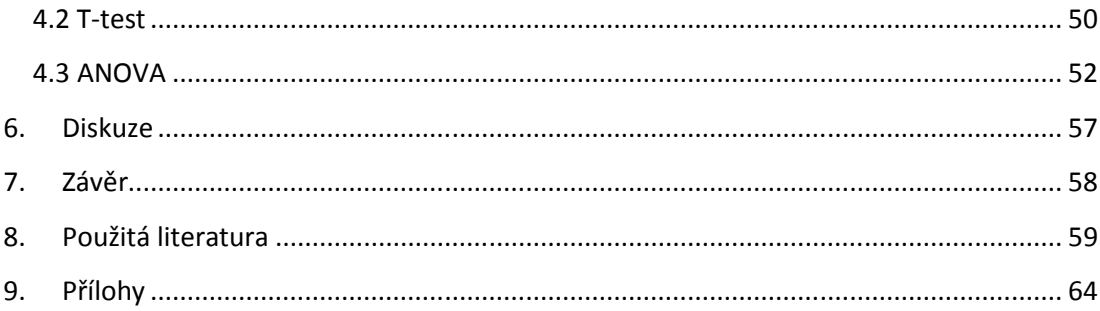

# **1. Úvod**

Česká republika přistoupila na několik mezinárodních úmluv (o Ochraně lesů v Evropě, Rámcovou úmluvu Spojených národů o změně klimatu UNFCCC a její Kjótský protokol, Úmluvu o Biologické rozmanitosti - CBD, Konvence Evropské krajiny – ELC). Tím jsme se zavázali k ochraně krajiny a trvale udržitelného rozvoje. Pro naplnění těchto úmluv je potřeba nastavit správný management krajiny. Pro nastavení managementu musíme mít co nejpřesnější data. Pro účely sběru dat vznikl projekt CzechTerra. Tento projekt má za účel poskytnout ucelená data o stavu životního prostředí v naší krajině. Potřebných dat dosáhneme ucelenou a jednotnou klasifikací. Pro tak velké území (celá ČR) je vhodné použít leteckých snímků jako základního zdroje dat. Data jsou snadno dostupná a pořizovací náklady jsou přijatelné. Databáze o krajině vzniklé klasifikací leteckých snímků musí být zkontrolovány na výzkumných plochách. Tato měření je vhodné provádět na stejných výzkumných plochách opakovaně s odstupem času. Projekt CzechTerra si pro své účely přizpůsobil program Field-Map a vytvořil zcela novou metodiku klasifikace leteckých snímků.

# **2. Cíle práce**

- Objasnit metody získávání dat z leteckých snímků.
- Popsat metodiku klasifikace leteckých snímků v systému inventarizace CzechTerra.
- •Zhodnotit, zda metodika CzechTerra eliminovala vliv subjektivního názoru interpreta na základě posouzení statistických odchylek klasifikovaných kategorií.
- •Charakterizovat programové prostředí ArcGIS a Field-Map.

# **3. Literární rešerše**

### **2.1 Krajina**

Způsobů, jak pohlížet na krajinu, je nespočet. Jinak ji vnímá umělec, jinak ji

vnímáme v dětství a jinak jako zemědělec. Také záleží, z jakého hlediska na krajinu nahlížíme. Zda se na ní zaměřujeme jako na přírodní systém, životní prostor člověka, hospodářský prostor nebo jako polyfunkční systém. Dle různých úhlů pohledů formulujeme její definice. V podstatě každá z forem hodnocení vyžaduje vlastní, danému účelu nejlépe vyhovující definici krajiny (Stejskalová 2004).

Pokud pohlížíme na krajinu jako na přírodní systém, lze tvrdit, že krajina je část zemského povrchu, která podle svého vnějšího obrazu a vzájemného působení svých jevů, tvoří prostorovou jednotku určitého charakteru a na geografických přirozených hranicích přechází v krajiny jiného charakteru (Troll 1950). Avšak z pohledu životního prostoru člověka chápeme krajinu jako území, jež se po určitou dobu svérázně vyvíjelo geopoliticky, hospodářsky a kulturně v závislosti na přírodních podmínkách, vyplývajících v podstatě ze zeměpisné polohy (Sklenička 2003). Neopomenutelným výkladem pojmu krajina je definice vyplývající vždy ze současné platné právní úpravy: Krajina je část zemského povrchu s charakteristickým reliéfem, tvořená souborem funkčně propojených ekosystémů s civilizačními prvky (§ 3, písm. K, zák. č. 114/1992sb.). Uvedená definice je formulována z titulu její další legislativní a správní využitelnosti a proto nejsou požadavky na její věcnou správnost tak striktní, jako je tomu u odborného či vědeckého výkladu (Sklenička 2003).

Nejobsáhlejší definici uvádí Novotná 2001. Za krajinu lze považovat jednotný a vývojově stejnorodý územní celek (část zemského povrchu o rozloze několika km<sup>2</sup> až stovek i tisíc km<sup>2</sup>), který se liší od svého okolí, má určité klima/mikroklima, geomorfologické charakteristiky, vodstvo, půdu, faunu, flóru i určité charakteristické, člověkem vnesené prvky.

Krajinou, jejím tříděním, klasifikací a typologií se zabývá vědní disciplína krajinná ekologie. Zahrnuje studium komplexní struktury vztahů mezi společenstvy organismů (biocenózami) a podmínkami jejich prostředí v určitém výseku krajiny (Troll 1950).

#### **2.2 Klasifikace krajiny**

Klasifikace, typologie krajiny, vymezení krajinných regionů a krajinných typů, má být krokem vedoucím k usnadnění studia krajiny i rozhodování o její ochraně a racionálnímu využívání.

Pro samotné hodnocení krajiny je důležité vypracovat systém třídění, klasifikace a typologie objektů. Podobně jako u jiných prostorových objektů můžeme v případě členění krajiny vymezit buď jednotky individuální (někdy nazývané regiony) nebo typologické (krajinné typy) (Lipský, Romportl 2007).

Při stanovení jednotek individuálních zvýrazňujeme svébytné vlastnosti, jimiž se daná krajina odlišuje od ostatních. Výsledkem takové diferenciace jsou individuální scenérie jako neopakovatelné krajinné jednotky (Polabí, Moravský kras, Českomoravská vrchovina apod.)

Naopak při hledání všeobecných vlastností, které danou krajinu odlišují od okolí, ale spojují s krajinami podobných vlastností, vymezujeme tzv. typologické krajiny nebo typy krajin (např. nížinaté, zemědělské, lesní, krasové apod.) (Stejskalová 2004).

Při klasifikaci z leteckých snímků využíváme všeobecných vlastností stejných krajin. Touto vlastností je zejména způsob využívání krajiny (land use $^{\rm l}$ ) a aktuální vegetace (land cover<sup>2</sup>) (Stejskalová 2004).

### **2.3 Techniky získávání tematických vrstev z družicových snímků**

Obecně jsou družicové snímky označované jako data analogová, která jsou přímo v digitální podobě. Jedná se o matice čísel, které je možné zobrazit v obrazové podobě (Halounová, Pavelka 2005). Jako matice jsou tedy tato čísla uspořádána do

 *1 Pojem využití krajiny (z angl. Land Use - LU) je založen na souboru funkcí, za jakým účelem je území využíváno. Proto může být využití krajiny definováno jako série aktivit podniknutých k produkci jednoho či více zboží nebo služeb* (EPA-Enviromental Protection agency 2005)*.* 

*<sup>2</sup> Pokryv krajiny (z angl. Land Cover - LC) je pozorovaný fyzický pokryv tak, jak je viděn ze zemského povrchu nebo z vesmíru. Zahrnuje vegetaci (přírodní nebo pěstovanou) a lidské výtvory (obydlí, komunikace a další), které pokrývají zemský povrch. Vodní, ledové, skalnaté nebo písčité povrchy se považují také za kategorie pokryvu krajiny (EPA 2005).* 

sloupců a řádků. Data jsou vizualizovaná tak, že každá hodnota je zobrazena obrazovou jednotkou = *pixelem* (Halounová 2009).

Klasifikaci obrazu lze provádět několika různými způsoby, přičemž nejčastěji jsou využívány dva klasifikační přístupy. Jedná se o klasifikaci per-pixel, neboli pixelově orientovaný přístup, kdy klasifikátor bere v úvahu pouze hodnotu pixelu (Vostracká 2008). Novější metodou je objektově orientovaná technika (OBIA). Metoda umožňuje zahrnout do postupu zpracování i například kontextuální a další informace (tvar, textura, sousedství s jinými objekty). Motivací tohoto nového přístupu bylo napodobení vizuální interpretace snímků člověkem (Gisat 2001).

Základním principem pixelové klasifikace je rozdělení pixelů do tříd s různým informačním obsahem na základě jejich hodnoty odrazivosti. Pixelovou klasifikaci lze ještě rozdělit na klasifikaci řízenou a neřízenou (Vostracká 2008).

**Neřízená klasifikace** vychází ze shlukové analýzy, exaktní matematické metody, která vyžaduje zadání několika vstupních parametrů a dále probíhá exaktně s použitím standardního statistického algoritmu (Banmann 2002). Pomocí těchto algoritmů vytvoříme spektrálně separované kategorie, kterým podle podpůrných dat (mapa, terén) přiřazujeme funkční význam (Banmann 2002; Vostracká 2008).

**Řízená klasifikace** je mnohem přesnější pro kategorizaci, avšak je závislá na podmínkách a zručnosti uživatele. Strategie je jednoduchá: specialista stanoví počet a informační význam klasifikačních tříd a vytvoří tzv. trénovací plochy. Trénovací plochy reprezentují homogenní třídy dobře rozpoznatelné na snímku (Short 2011). Na základě těchto ploch jsou pak zvoleným klasifikačním algoritmem zařazeny do tříd zbývající pixely. Při řízené klasifikaci se využívá klasifikačních algoritmů (Vostracká 2008):

- 1.Klasifikátor minimální vzdálenosti.
- 2.Klasifikátor paralel-piped (metoda pravoúhelníků).
- 3.Klasifikátor maximální pravděpodobnosti.
- 4.Klasifikátor K nejbližších sousedů.

Klasifikátor minimální vzdálenosti používá informaci o umístění každé třídy. Pixel je zařazen do té definované třídy, jejíž střed se v tomto prostoru nachází nejblíže. Pokud se pixel nachází od středů dále, než je stanovená prahová vzdálenost, nebude zařazen do žádné z kategorií (Vostracká 2008).

Klasifikátor maximální pravděpodobnosti (Maximum likelihood) hodnotí při zařazování pixelů rozptyl, korelaci a kovarianci. Pixel je zařazen do třídy, ve které má největší pravděpodobnost výskytu (Short 2011).

Klasifikátor K nejbližších sousedů (Nearest Neighbour k-NN). Algoritmus je postaven tak, aby vypočetl hodnotu základní jednotky (pixel) z hodnot nejbližšího okolí. Zváží jednotlivé shluky v okolí a pro upřesnění využívá střední vzdálenost či Euklidovskou vzdálenost. Tuto techniku využívá například rozsáhlý projekt *National Forest Inventories NFI*.

Tento projekt se paralelně vyvinul ve Švédsku a Finsku a poskytuje informace o rozložení jednotlivých kategorií využití půdy, rozložení lesní půdy, rozložení lesů dle druhů stromů, věku, zdraví, přírůstku dřeva.

Projekt NFI využívá řízené klasifikace pomocí klasifikátoru K-NN na malých lesních plochách do 10 000ha. Pomocí kombinace mnoha datových vstupů určuje přímé sousedy, v polygonech odpovídajících srovnávacím plochám. Výsledky tohoto projektu se používají pro přesné vyhodnocení stavu lesních porostů, určení celkového množství dřevní hmoty a přesnému nastavení managmentu lesních porostů (Tomppo, Erkki 2008).

Řízenou a neřízenou klasifikaci lze v některých případech zkombinovat. Metoda nese označení hybridní. Jedná se např. o využití výsledků shlukové analýzy pro tréninkové studium řízené klasifikace (Lillesand, Kiefer 1999).

Tyto tři techniky (OBIA, řízená a neřízená klasifikace) nejsou však jedinou možností, jak družicové snímky přenést do počítačového prostředí. Jednou z nejpoužívanějších metod je **interpretace**. Jedná se o vyhodnocení snímků. Sleduje se zejména jejich obsahová (sémantická) náplň. Jde také o proces určování objektů ze snímků (Murdych 1985), o výklad krajiny (Čapek 1987) a o zkoumání vzájemných vztahů na určitém území. Jedna z definic uvádí, že interpretace leteckých a družicových snímků je vědeckotechnická disciplína, která na základě kvalitativních a kvantitativních analýz, logických úsudků a individuálních zkušeností využívá snímků, aby dodala účelné, dalekosáhle zabezpečené údaje o existenci a stavu přirozených i umělých objektů části zemského povrchu (Rheinhold 1970). Rus Smirnov (1967) považuje interpretaci za metodu, jak vykládat obsah snímků, přičemž nesmí být zbavována svých nároků na vlastní problematiku spojenou s využíváním a zdokonalováním této metody. Novodobější definice udává, že interpretace je proces extrakce přírodních (např. řek) a umělých (např. budov) prvků z letecké fotografie (Avery 1992).

Při interpretaci se zaměřujeme na jednotlivé interpretační znaky:

#### *Tón*

- jedná se o tón šedé barvy, od bílé přes světlešedou a tmavošedou po černou (Murdych 1985). Stupeň šedi odpovídá množství světla, které předmět odrazil a které je na snímku zaznamenáno. Proto jsou hladké povrchy silnic na snímcích světlé a objekty, které světlo absorbují jako voda nebo listnatý les, tmavé.

Tón je ovlivněn řadou různých činitelů, a proto je značně proměnlivý. (Čapek 1987).

*Zajímavost:* Lidské oko je schopno rozlišit celkem 25 stupňů šedi od bílé po černou (Murdych 1985).

#### *Tvar*

- bývá hlavní pomůckou pro identifikaci předmětů. Nízké předměty se jeví půdorysně, vysoké se mimo střed snímku zobrazují poněkud z boku.

Pro lidská díla jsou charakteristické pravidelné a geometrické tvary, které jsou na snímcích velmi nápadné. Většinou jde o komunikace, okraje lesa, lesní průseky, pole, průplavy a budovy. V přírodě se taková pravidelnost objevuje jen zřídka a převažují tvary nepravidelné (Čapek 1987).

#### *Stín*

- lze jej rozdělit na stín vlastní a vržený. Vlastní stín se projevuje na objektu samém (např. zastíněná část koruny stromu), vržený na objektu cizím (např. stín stromu na zemi). Vlastní stín zdůrazňuje plastičnost reliéfu. Kdežto vržený stín dopomáhá k identifikaci předmětů, vidět jejich obrysy jakoby z profilu. Zvláště důležitý je u objektů s převažujícím výškovým rozměrem, jako jsou komíny, stožáry nebo osamělé stromy. Někdy stín prozradí tvar objektu, který by z půdorysu nebylo možné nijak zjistit (Čapek 1987).

#### *Velikost*

- je prvek kvantitativní a její přesné určování patří do fotogrammetrie. Při interpretaci většinou stanovujeme jen vizuálně porovnáním s předměty známé délky. Při známe velikosti předmětu, můžeme vyloučit předměty, které svou velikostí neodpovídají (Čapek 1987).

#### *Barva*

- na snímku není nikdy totožná s původní barvou v krajině. Prvním důvodem je způsob zpracování barvy. Film zachycuje množství světla, které tato barva odráží a které je zaznamenáno různě citlivou vrstvou. Kromě toho rozptyl světla atmosférou mezi kamerou a zemským povrchem působí na snímku známý modrý závoj (Čapek 1987). Přesto má barva oproti černobílým tónům neporovnatelné přednosti. V barvách lze dosáhnout většího množství odstínů než u černobílých tónů, což velmi usnadňuje interpretaci (Čapek 1987).

#### *Textura*

- je plošná tónová proměnlivost uvnitř obrazu, vytvářející charakteristický vzorek. Tento vzorek je složen z charakteristických, stále se opakujících elementů a jejich stínů. Dohromady tvoří stejnorodou plochu, obsahující jednotky podobného tvaru a velikosti, podobně jako textilie. Prvky textury závisejí na měřítku. Na snímku lesa z malé výšky je textura tvořena listy stromů, z trochu větší výšky částmi stromů a z velké výšky již celými stromovými korunami nebo skupinami stromů (Čapek 1987).

#### *Struktura*

- na rozdíl od textury ukazuje prostorové uspořádání podobných předmětů. U struktury můžeme rozlišit tón, tvar, stín i velikost. Struktura sice existuje i v přírodě, ale teprve na snímcích ji lze rychle a spolehlivě rozpoznat. Prvky struktury mohou být velice rozličné, vždy však dohromady dávají vyšší komplex: Ovocné stromy – sad, vodní toky – říční síť, domy – sídlo apod. (Čapek 1987).

#### *Poloha*

- vyjadřuje vzájemný prostorový vztah různých, na snímku zobrazených předmětů. Pokud polohu hledaného prvku známe, můžeme vylučovací metodu zmenšit území, které budeme prohlížet (Čapek 1987).

#### *Příčné souvislosti*

- vyjadřují vzájemné vztahy předmětů a jevů, z nichž některé ani na snímku nemusí být. Proto slouží příčné souvislosti především jako podklad pro stanovování interpretačních hypotéz. Neznámý objekt určujeme podle vedlejších přidružených objektů: Podle hřišť usuzujeme na přítomnost školní budovy a na komunikací křižující potoky zase na můstky a propustky. Všeobecně při interpretaci z příčných souvislostí stavíme na znalostech přírodních zákonů a poznatcích obecného a regionálního zeměpisu. Vzájemných závislostí a korelací je nesmírně mnoho, a proto je interpretace značně ovlivňována osobou a vzděláním interpreta. Částečně mohou pomoci i fotointerpretační klíče, popisující jednotlivé znaky pro nejrůznější objekty (Čapek 1987).

#### *Interpretační klíče*

Klíče hrají podobnou úlohu, jako slovníky při překladech z cizího jazyka nebo botanické klíče při určování rostlin. Zkušený překladatel používá slovník málo nebo vůbec. Jazykový začátečník naopak často a ne vždy správně (Čapek 1987).

Interpretační klíč má obsahovat všechny pozorovatelné prvky nebo znaky krajiny. Má postupovat systematicky od všeobecných jevů rozšířených a známých ke zvláštním, a to v rámci jediného měřítka (Murdych 1985).

Aby mohl být výsledek interpretačního procesu použit pro další zpracování, je třeba ověřit jeho přesnost. To lze pomocí:

- Kontingenční tabulky.
- •Testovacích ploch.
- Kappa indexu.

Kontingenční tabulka neboli matice chyb. Nejprve je na stanoveném počtu náhodně vybraných pixelů zkoumáno jejich správné zařazení (zda se zařazení klasifikátorem shoduje se zařazením vizuální interpretací). Výsledná matice má pak na hlavní diagonále počty správně zařazených pixelů pro jednotlivé třídy, zatímco pod i nad hlavní diagonálou jsou zaznamenány počty nesprávně zařazených pixelů. V řádcích lze vyčíst počty pixelů, které byly chybně klasifikovány jako daná třída a ve sloupcích takové pixely, které měly do dané třídy patřit, ale nebyly do ní klasifikátorem zařazeny. Celkovou přesnost klasifikace lze zjistit podílem všech správně zařazených pixelů a všech zkoumaných pixelů. Většinou je udávána v procentech (Vostracká 2008).

Na základě kontingenční tabulky lze vypočítat statistický index  $\kappa$ , který je velmi často používán pro stanovení celkové přesnosti klasifikace (Vostracká 2008).

Výpočet hodnoty Kappa (KIA – kappa index of agreement) je založen na celkovém poměru shody a očekávaném poměru shody. Kappa index nám tedy vyjadřuje poměr mezi skutečnou shodou a perfektní shodou (Tomášková 2000).

#### **2.4 Data**

#### **2.4.1 Zdroje dat**

Data lze dnes získat z různých zdrojů. Volba je dána dostupností (z hlediska účelu, financí,…). V dnešní době však neexistují prakticky žádna omezení pokud jde o dostupnost družicových dat a jejich využití. Počet družic pořizujících obrazová data pro komerční účely se dnes pohybuje v několika desítkách a v následujících letech je plánováno uvést do provozu řadu dalších družicových systémů. Prakticky každý uživatel tak má možnost vybrat si data, která budou vyhovovat jeho potřebám a požadavkům (Gisat 2007).

Zdroje dat jsou veřejné nebo od různých komerčních organizací. Ceny družicových snímků se přizpůsobily konkurenčnímu prostředí na trhu geografických dat a díky tomu se družicová data stale častěji stávají efektivnější alternativou použiti klasických postupů, např. leteckého snímkováni nebo pozemního mapovaní (Gisat 2007). Pořízená data můžeme rozdělit na data:

- 1.Primární.
- 2.Sekundární.

**Primární data** (původ: monitoring, evidence, dokumenty). Jsou data pocházející z prvotního sledování stavu, dějů a činností v životním prostředí. Jsou pořizována buďto (polo)automatizovaným monitoringem s následným zpracováním do formy evidencí či použitím přímého procesů. Zpravidla se pořizují ze zákona (povinné subjekty), nařízení (veřejná správa) nebo na základě dobrovolného závazku soukromých subjektů (např. environmentální řízení). Jejich použitelnost pro přímé informování veřejnosti je malá. Za prvé často nejsou (a nemohou být) veřejnosti přístupná, neboť obsahují údaje soukromého či dokonce osobního charakteru, na které se vztahuje příslušná zákonná ochrana. Za druhé bez agregace (vyhlazování chyb, sumarizace, průměrování, vyhledávání minima, maxima) poskytují pro laickou veřejnost nepodstatné informace (řady nic neříkajících čísel). Primární data vyžadují většinou následnou odbornou interpretaci (Pitner 2003).

**Sekundární data** (metadata) jsou taková, která jsou odvozena od dat primárních, nebo se jedná o informace o získání samotných dat, postupu zpracování, aktuálnosti a kvalitě dat (TechTerm 2011).

#### **2.4.2 Chyby v geodatech**

Chyba může vzniknout během všech kroků při zpracování (Pospíchal, Hájek 2008).

- Pořizování.
- Transformace.
- Ukládání.
- Analýzy.
- Interpretace výsledků.

Některé chyby lze opravit snadno. Prostorové údaje potřebují nástroj pro editování. U vektorových souborů se selektují objekty a mění ručně nebo automaticky. Rastrové údaje lze někdy opravovat pouze pixel po pixelu (Pospíchal, Hájek 2008).

#### **2.4.3 Formát dat**

Podle podoby dat rozlišujeme data rastrová a vektorová. Výhodou dat rastrových je jednoduchá datová struktura, poměrně snadné provedení analytických operací a relativní softwarová nenáročnost. Oproti tomu jejich nevýhoda je v objemu uložených dat, nepřesnostech při výpočtu délek a ploch a žádné či nedostatečné topologii (Tuček 1998). Rastrová data by měla obsahovat i údaje o skutečné poloze a rozměrech rastru v daném souřadnicovém systému (Karlovarský kraj 2004).

Vektorová data mají dobrou prezentaci jevové struktury, kvalitní grafiku, malý objem uložených dat. Mezi jejich nevýhody patří složitější datová struktura, složitost výpočtů při analytických operacích a vyšší nároky na software (Tuček 1998). Vektorová data musejí být geometricky korektní (např. plochy musejí být reprezentovány plošnými entitami) a topologicky korektní (např. linie a plochy v souvislých datových vrstvách neobsahují "nedotahy" či přesahy) (Kraj karlovarský 2004).

#### **2.4.4 Klasifikace land use**

 Použití klasifikační stupnice pro hodnocení land use je ovlivněno účelem, měřítkem, metodou zpracování a v neposlední řadě geografickou polohou daného státu. Určitou stupnici lze použít při pouhém statistickém vyhodnocení land use,

jinou zase pro vyhodnocení metodami leteckého průzkumu Země (DPZ – Dálkový průzkum Země) či pro metody opírající se zejména o terénní šetření (Centrum pro krajinu 2007).

Máme k dispozici mnoho různých zdrojů informací o existujícím land use a land cover a o jejich změnách. Avšak bez přesné koordinace a určení stupně detailů jsou tato data mnohdy nepoužitelná pro stejný účel již za krátký časový úsek.

Bohužel stále neexistuje jedna ideální klasifikace land use a land cover, a pravděpodobně nikdy nebude (Anderson et al. 1978).

Pokusy o vytvoření jednotné klasifikace zaznamenáváme neustále.

V roce 1985 iniciovala Evropská komise zahájení programu CORINE (Coordination of Information on the environement) (Vostracká 2008). Jedná se o databázi umožňující ucelené zhodnocení stavu životního prostředí, sloužící pro prostorové analýzy na různých úrovních. Cílem byl sběr, koordinace a zajištění kvalitních informací o životním prostředí a přírodních zdrojích, které jsou srovnatelné v rámci Evropského společenství.

Program má několik částí: Land Cover (krajinný pokryv), Biotopes (biotopy) a Air (ovzduší) (Cenia 2007). Pro účely této práce je důležité zmínit zejména projekt CORINE Land Cover (CLC), jehož cílem je tvorba databáze krajinného pokryvu Evropy na základě jednotné metodiky.

Databáze je tvořena polygony vzniklými interpretací družicových snímků. Výstupem jsou mapy krajinného pokryvu v měřítku 1: 100 000 (Vostracká 2008). Celkem metodika rozlišuje 44. tříd, z nichž se na území ČR vyskytuje 28. Databáze byly vytvořeny v roce 1990 (CLC90), v roce 2000 (CLC2000) a nyní nejnovější v roce 2006 (CLC2006).

CLC pracuje s nejmenší mapovou jednotkou 25 hektarů. Velikost nejmenší mapové jednotky je stanovena z několika hledisek:

- Snadná čitelnost mapy, snadná digitalizace z interpretačních rukopisů.
- Musí poskytovat zastoupení základních vlastností terénu v termínech, které slouží tematickým cílům projektu.
- Musí představovat kompromis mezi náklady na provoz projektu a poskytnutých informací o krajinném pokryvu v rámci celkového rozpočtového omezení projektu.

Nejmenší jednotka je reprezentována plochou 5x5m nebo rádiusem 2,8 m (EEA Europa 2004).

Základní principy názvosloví či terminologie jsou znázorněny na následujícím obrázku.

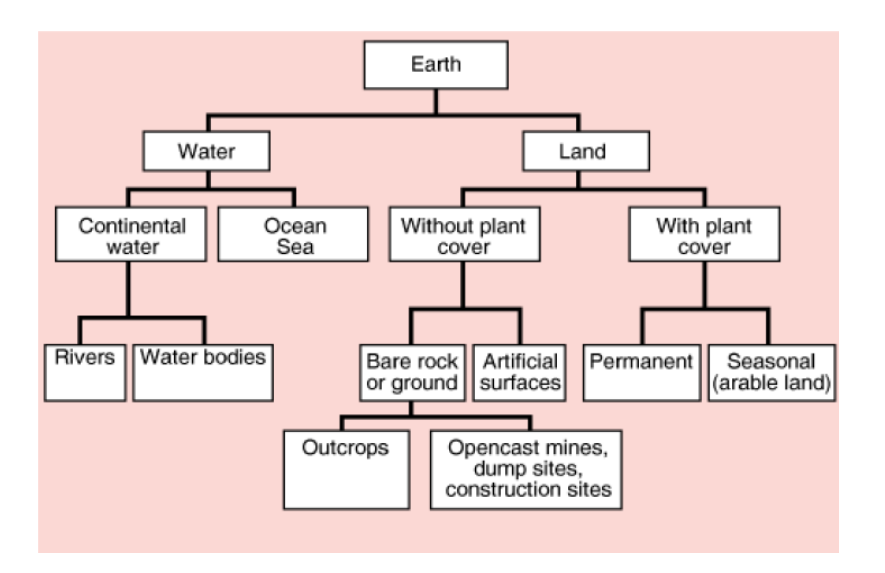

1. Teoretické schéma konstrukce názvosloví krajinného pokryvu

(Zdroj: EEA Europa 2004)

Rozlišujeme 3 základní stupně. První rozlišuje krajinu do základních tříd např. urbanizovaná území, zemědělské plochy, lesy a polopřirozené prostředí, humidní území, vodní plochy. Každá třída je dále rozpracována na druhý a třetí stupeň.

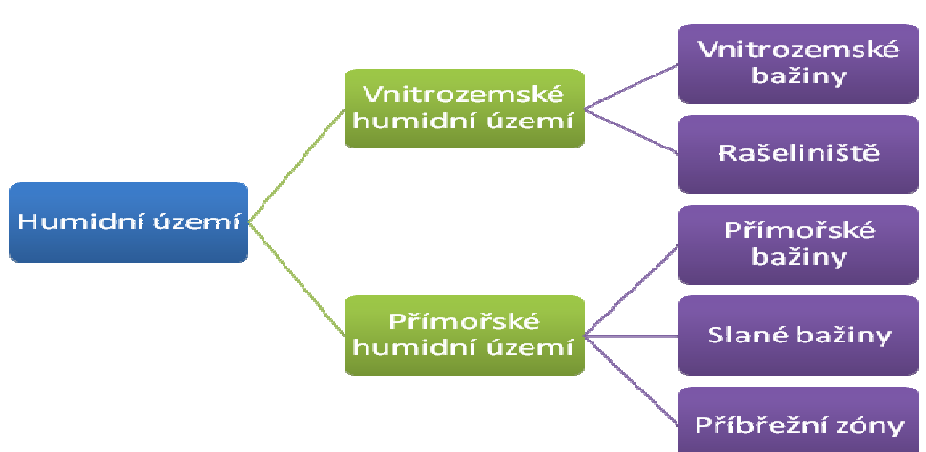

#### 2. Rozlišení třídy Humidní prostředí

(Zdroj: Diplomant)

Proces hodnocení krajiny počíná výběrem vhodných základních satelitních dat. K výzkumu je možno použít mapování satelitů Landsat a Spot. Výběr druhu senzorů je odvislý od několika faktorů (EEA Europa 2004):

- Finanční zdroje.
- Velikost státu.
- Dostupnost kompletního mapování daného státu.
- Dostupnost leteckých fotografií menšího měřítka.
- Dostupnost týmů interpretů a jejich schopnosti hodnotit krajinu.
- Dostupnost jiných satelitních dat z předešlých výzkumů.

Nejčastěji jsou využita data ze satelitu Landsat 1,2,3 pro nižší pořizovací náklady. Druhým krokem je výroba "false-color" snímku. V praxi se jedná o obraz zemského povrchu, který úzce koresponduje mezi objektem viditelným a barvou alternující ho na snímku. Soubor musí projít přes kontroly, aby následné práce byly co nejpřesnější. Jedná se o kontrolu hranic, geometrické korekce, srovnání se statistickými informacemi a porovnání s leteckými snímky. K odstranění chyb lze použít například metodu *the nearest neighbour* či *interpolaci* (EEA Europa 2004). Třetí krok a na zpracování nejobtížnější je interpretace. Interpretace je proces extrakce přírodních (např. řek) a umělých (např. budov) prvků z letecké fotografie (Avery 1992). V programu Corine Land Cover se jedná o proces vymezení hranic jednotlivých tříd pokryvu. Pro přesné stanovení se využívá interpretačních klíčů, pomocné dokumentace a leteckých fotografií. Při nevyužití těchto pomocných dat při určování hranic nebo klasifikaci dochází ke vzniku chyb. K zamezení chyb také přispívá zkušenost interpreta.

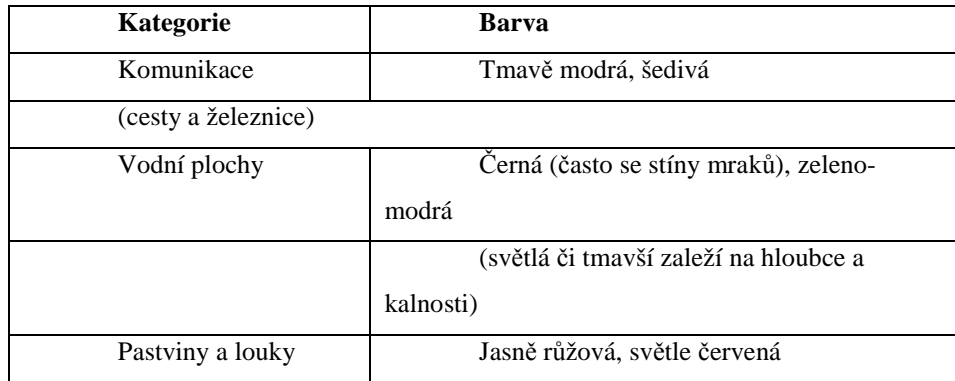

1.Příklad interpretačního klíče závislého na tónu barvy na false-color snímku

(Zdroj: EEA Europa 2004)

Posledním krokem před digitalizací a převedením do geodatabáze je kvalitativní kontrola. Kontrolují se všechny předešlé kroky a pro každý snímek vznikne tzv. Check list. Dle EEA Europa 2004 kontrolujeme:

- Konzistenci vyhodnocování číselných údajů při vzniku false-color obrazu.
- Konzistenci výkladů jiných interpretačních týmů.
- Kontrola vlastní práce.
- Hranice jednotlivých tříd.
- Přiřazení jedinečného kódu pro danou kategorii (uzavřený polygon).

Posledním krokem je digitalizace tj. převod původně analogových dat do digitální podoby (Halounová, Pavelka 2005). Pro digitalizaci je možno využít dvou způsobů. První spočívá v digitalizaci hranice každé jednotky krajinného pokryvu pomocí vhodného digitizéru nebo jiného vhodného periferního systému.

Druhý přístup spočívá v použití skeneru ke generaci rastrového obrazu krajinného pokryvu s velkým rozlišením (EEA Europa 2004). Rastrový obraz je pomocí programu pro převod rastrových dat převeden do vektorových dat. Jednotky jsou poté identifikovány ručně. Finální produkt musí být kompatibilní s ARC/INFO a akceptován Corine.

3. Smíšený les v infračerveném světle

Vegetace formovaná převážně stromy, včetně keřů, kde není dominantní podíl jehličnanů.

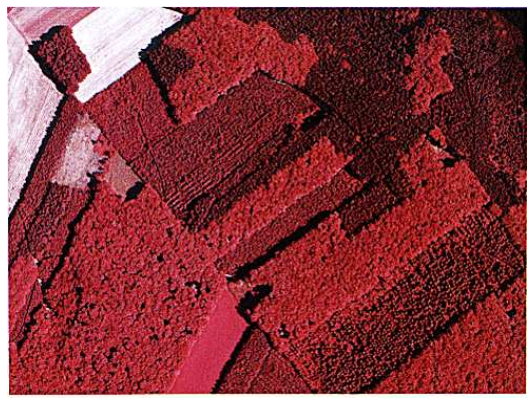

(Zdroj: EEA Europa 2004)

Výsledkem programu je vektorová databáze hlavních kategorií pokryvu zemského povrchu využitelná pro vyhodnocení stavu krajiny daného státu i v celkovém evropském měřítku.

Druhým rozsáhlým projektem, který zahrnuje popis nejhodnotnějších území, je NATURA 2000. Projekt je zaměřen na stanovení a mapování soustavy chráněných území. Vybraná území musí splňovat kritéria dvou základních směrnic. Jsou to směrnice 79/409/EHS O ochraně volně žijících ptáků ("směrnice o ptácích) a 92/43/EHS O ochraně přírodních stanovišť, volně žijících živočichů a planě rostoucích rostlin. Obě tyto směrnice jsou implementovány do zákona 114/1992 Sb. O ochraně přírody a krajiny ve znění zákona č.218/2004 Sb.

Za projekt odpovídá Ministerstvo životního prostředí ČR, které pověřilo přípravou Agenturu ochrany přírody a krajiny. Následné vyhlášení lokalit zajišťuje vláda ČR.

Mapování biotopů dle **Směrnice o ochraně přírodních stanovišť** je rozděleno na podrobné a komplexní. Cílem komplexního mapování je zjistit výskyt a rozlohu všech přírodních biotopů na celém území a vytipovat území pro podrobné mapování (Guth 2002).

Cílem podrobného mapování biotopů v širším slova smyslu je (Guth 2002):

- •Zajistit plošné mapování předběžně vymezených území (u kterých existuje předpoklad převažujícího či významného zastoupení přírodních biotopů), a to základními a doplňkovými mapovacími jednotkami.
- Vymezit a zakreslit přírodní biotopy a shromáždit požadované údaje o jejich reprezentativnosti, zachovalosti a dalších charakteristikách.
- •Zpracovat grafické a textové výstupy do potřeby digitalizace a začlenění do geografické informačního systému – GIS.

Mezi charakteristiky každého segmentu<sup>3</sup> patří (Guth 2002):

- Typ mapování  $\mathbf{p} =$  podrobné  $\mathbf{k} =$  kontextové.
- Kód biotopu **X4** = trvalé zemědělské kultury.
- Pořadové číslo segmentu.
- •Způsob zákresu **P** = polygon **L** = linie **B** = bod.
- Velikost segmentu.
- Stejnorodost segmentu **J** = jednoduchá **M** = mozaika.
- Věková struktura lesního porostu.

 **P** = porosty věkově různorodé **Q** = porosty částečně věkově diferencované **R** = věkově různorodá mozaika **S** = věkově stejnorodé porosty.

•Reprezentativnost přírodního biotopu.

<sup>&</sup>lt;sup>3</sup> Segment je základní mapovací zrno; homogenní část lokality. Jejich celkový soupis je poté uváděn ve zprávě o Charakteristice mapovaného území (Guth 2002).

- •Zachovalost.
- Poznámka (antropogenní vlivy, výskyt významných druhů, výskyt invazivních a expanzivních druhů).

#### **Směrnice o ochraně volně žijících ptáků** má za cíl:

- •Zachování druhů volně žijících ptáků vyskytujících se v přírodě na evropském území.
- Dlouhodobou ochranu přírodních zdrojů a péče o ně jako o nedílnou součást dědictví evropských národů.
- •Zachování, udržování nebo obnova dostatečné rozmanitosti a rozlohy stanovišť jsou pro ochranu všech druhů ptáků nezbytné.

Navržená soustava území Natura 2000 členským státem je následně přezkoumána "biogeografickým procesem posuzování návrhů členských států". Posuzování se tradičně děje na tzv. **biogeografických seminářích** (Papp, Tóth 2004).

V USA probíhalo mnoho nezávislých výzkumů krajiny. Každý projekt si vytvářel vlastní klasifikaci a získával vlastní data. Bohužel přínos těchto dat byl pouze krátkodobý (Anderson et al. 1976).

Změna nastala v roce 1971 vznikem Interagency Steering Committee on Land Use Information and Clasification. Jednalo se o sdružení několika do té doby nezávislých organizací (Geological survey of the U.S. Departement of the Interior, The National Aeronautic and Space Administration (NASA), the Soil Conservation Service of the U.S. Departement of Agriculture , the Association of American geographers and the International Geographical Union).

Nově vzniklá klasifikace pracovala s měřítkem 1:24 000 a jednalo se o upravenou klasifikaci New Yorského programu LUNR (Land Use and Natural Resources), jež rozlišoval již kolem 50 kategorií land use. V celé klasifikaci byla snaha o zachování víceúrovňové informace pro jeden land use (např. jezero má ochranou funkci před záplavami, a zároveň je místem pro kempink).

Velikost základní jednotky byla odvozena od kvality vstupních dat. Pro interpretaci těchto dat byla zavedena základní kritéria:

1.Minimální přesnost interpretace přes 85%.

- 2.Jiný interpret musí dosáhnout stejného úsudku, pokud klasifikuje stejné podklady.
- 3.Klasifikační systém musí být aplikovatelný na extenzivně využívané plochy.
- 4.Klasifikační systém musí být použitelný pro různá časová období.
- 5.Porovnání s budoucími land use daty musí být umožněno.
- 6.Víceúčelové využití země musí být zaznamenáno, pokud lze zjistit.

Díky těmto zásadám, které se postupem času zpřesňovaly, vznikl na území USA jednotný klasifikační systém. Celkem bylo rozlišováno 9 základních typů land use (např. zemědělská krajina, lesní krajina, tundra). Rozdělení klasifikovaných tříd v Příloze č. 1 (Anderson et al. 1976).

Pro přesnou interpretaci musela být zavedená i jednotná definice jednotlivých land use. Např. Les - korunový zápoj větší než 10%, je schopen produkovat dřevní hmotu a má vliv na klima či vodní režim krajiny. Plochy, kde byly stromy vytěženy, avšak využití půdy zůstalo nezměněno, je zahrnuto také do kategorie Les (Anderson et al 1976).

Nejnovější metodika klasifikace krajiny z leteckých snímků byla vytvořena v rámci projektu CzechTerra, jemuž budu věnovat samostatnou kapitolu.

#### **2.4.6 Analýzy dat**

V rámci studií zabývající se krajinou a jejími složkami, ať se jedná o hodnocení krajinného rázu, návrhy revitalizačních opatření či určování managementu území, se stále častěji přihlíží také k historickému vývoji krajiny, zkoumá se její podoba v minulosti (Brůna, Křováková 2001). Zájem o poznání historického vývoje pozorujeme nejen v České republice, ale zejména na evropské, ale i světové úrovni (Lipský 1998).

Velmi cenným zdrojem informací o naší krajině v minulosti jsou staré mapy. Pokud jsou informace na mapách dostatečně podrobné a přesné, je možné porovnávat data z různých časových období. Porovnáním těchto dat můžeme dokumentovat vývoj krajinných prvků (např. vodních toků) nebo antropogenních prvků (silniční síť, osídlení).

Na území České republiky nám k analýzám historického vývoje slouží mapové podklady z vojenského mapování I, II a III. Třetí vojenské mapování patří k nejlepším zdrojům informací o krajině v době industrializace koncem 19. století pro celé naše území (Cajthaml, Krejčí 2008). Pro práci s mapovými podklady je nutno provést digitalizaci těchto map. Převod do vektorové formy je nejjednodušší pomocí ruční vektorizace. Tato metoda je pracná, nicméně jediná spolehlivá. Kvůli značné různorodosti mapových listů je velmi těžké jakékoliv práce s mapami automatizovat (Cajthaml, Krejčí 2008).

Legenda historických map obsahuje kolem 40 land use. Např. kategorie Les je na mapě I. vojenského mapování znázorněna schematickým symbolem stromu. Na druhém a třetím je les reprezentován plochami šedozelené či hnědozelené barvy, u II. mapování navíc doplněn symbolem jehličnatého nebo listnatého stromu podle typu převládající dřeviny (Jelínek 2006).

Pomocí analýz krajinných změn lze díky starým mapám stanovit např. podíl ploch z hlediska zastoupení antropogenně ovlivněných ploch v chráněných území (Šrédl 2006).

Historické mapy, letecké a družicové snímky však nejsou jedinými zdroji dat pro hodnocení krajiny. Ze senzorů umístěných na družicích rotujících kolem Země jsme schopni zjistit velké množství dalších údajů. Pro vyhodnocení ekologické stability je možno využít např. údaje o teplotě a vlhkosti (Šíma, Procházka 1997).

Pro takové hodnocení je vhodný model *Energie-Transport-Reakce* (ETR), který v 90. letech formuloval prof. Ripl z Berlínské univerzity (Ripl 1995).

ETR model vychází z poznatků o rozdělování (disipaci) dopadající sluneční energie v ekosystémech a vývoji vegetace. Klimaxové porosty na velkých plochách kontinentu s dostatečným zásobením vodou účinně transformují dopadající energii evapotranspirací ve skupenské teplo vodní páry. Tím tlumí teplotní výkyvy, a zároveň v malém vodním cyklu minimalizují ztráty vody povrchovým odtokem (Procházka et al. 2006). Krajinné struktury, které jsou schopny zadržet vodu a zároveň vyrovnávat teplotní výkyvy, jsou zárukou dobré ekologické stability a tedy dlouhodobé udržitelnosti krajiny (Šíma, Procházka 1997).

Výhodou popsaného přístupu je relativně snadné a efektivní hodnocení stavu krajiny prostřednictvím dvou integrálních veličin – povrchové teploty (družicové snímání) a kvality odtékající vody (kontinuální měření na odtoku z povodí) (Procházka et al. 2006).

Pro některé analýzy je nutné již vzniklá data upravit či převést. Jako například při ekonomickém hodnocení krajiny.

Vycházíme z dat pořízených v rámci systému NATURA 2000 – hodnocení biotopů a kombinujeme je s daty vzniklými pomocí Hesenské metody hodnocení biotopů. Systém NATURA hodnotí biotopy dle kritérií:

1.Reprezentativnost (A,B,C,D).

2.Zachovalost (A,B,C) a u lesních biotopů věkovou strukturu (P,Q,R,S).

Hesenská metoda se zaměřuje hlavně na aktuální hodnotu biotopu, přičemž řeší i charakteristiky, kterými se NATURA 2000 nezabývá, jako je zralost, vztah biotopu k ekologické stabilitě a význam z hlediska regionu. Kritéria hodnocení metody NATURA 2000 a Hesenské metody se přesně neshodují, mají však podobnou vypovídací hodnotu o kvalitě biotopu. Pro jejich převod lze získat přímo výsledný číselný koeficient hodnocení na základě kombinace hodnot reprezentativnosti a zachovalosti (Cudlín et al. 2005). Provedená analýza umožňuje porovnat ekologické hodnoty a ekonomické zisky ve stejných jednotkách a tím napomáhá k pádnější argumentaci při rozhodování, ale je možnost ji využít například pro určení konkrétního rozsahu ekologické újmy a vyčíslení její náhrady (Cudlín et al. 2005).

K analýzám krajiny můžeme využít i dat v podobě fotografií krajiny. Metodu analýzy krajiny pomocí fotografie označujeme jako Q-Sort metodu. Psychometrická technika využívá fotografií krajiny, proto aby stanovila nejhodnotnější land use na základě citlivosti různých společenských skupin. Technika poskytuje informace o vizuálním vnímání krajiny mnoha různých sociálních skupin. Usnadňuje rozhodování při dalším vývoji krajiny. Data získaná aplikací Q-sort metody jsou použitelná pro další parametrické statistické analýzy (Pitt, Sube 2007).

Je zřejmé, že rozdíly mezi jednotlivými ekologickými disciplinami, stejně jako rezortní potřeby v různých oblastech životního prostředí, vyžadují specifické přístupy. Tato rezortní nebo oborová specifika poskytují možnost pro řadu zobecnění, pokud však hledáme nástroje pro komplexní a univerzální monitoring stavu krajiny a jejich funkcí, oborově zaměřené postupy (např. botanické, orientované na biodiverzitu, nebo na výskyt chráněných druhů) neposkytnou úplnou informaci. Chceme-li hodnotit krajinu jako celek a její funkce, je nutné přijmout holistický koncept a opustit tradiční oborové přístupy (Procházka et al. 2006).

#### **2.5 Projekt CzechTerra**

Nejnovějším výzkumem je projekt CzechTerra. Tento projekt je iniciován a hrazen Ministerstvem Životního prostředí ČR v letech 2007–2011. Cílem projektu CzechTerra je (Isvav 2007):

- Identifikovat a vyhodnotit adaptační mechanismy, které se v ekosystémech ČR projevují v souvislosti s působením globálních změn.
- Vypracovat možný sled adaptačních mechanismů na působení globálních změn, které se projeví v produkčním procesu a mohou tak výrazně ovlivnit stabilitu a biodiverzitu ekosystémů.
- Predikovat možné stresové scénáře, které mohou být rizikem stability ekosystému v blízké budoucnosti v důsledku globálních změn.
- Vytvořenou dynamickou informační sítí podchytit změny ekosystémů a krajinných celků ČR, které souvisejí s působením globálních změn.

Takto vytvořenou informační platformu otevřít odborné veřejnosti a devizní sféře. V roce 2009 proběhl již třetí pracovní segment tohoto projektu. Cílem bylo (Černý 2009):

- Dokončení klasifikace leteckých snímků (únor 2009).
- Vyhodnocení klasifikace leteckých snímků.
- Dokončení terénního šetření na inventarizačních plochách (říjen 2009).
- •Částečná analýza půdních vzorků v laboratoři.
- •Základní zpracování výsledků inventarizačního šetření.

Do databáze RIV byly jako uplatněné výsledky předány tři metodické výstupy (Černý 2009):

- Metodika inventarizace krajiny CzechTerra.
- Metodika klasifikace leteckých snímků v systému inventarizace krajiny CzechTerra.
- Metodika terénního šetření v systému inventarizace krajiny.

Systém inventarizace je koncipován jako efektivní, flexibilní a dynamický informační systém, který vypovídá o vývoji a stavu krajiny pro potřeby vykazování České republiky na mezinárodní úrovni (Černý 2009). Inventarizace je rozdělena na dva druhy hodnocení. Prvním je hodnocení na lokalitě, jehož cílem je (Černý 2009):

- •Zjistit rozlohu základních kategorií užití území.
- •Zjistit rozlohu lesa v souladu s definicí NIL.
- •Zjistit rozrůzněnost (horizontální a vertikální) uvnitř lesních komplexů.
- •Zjistit základní aspekty fragmentace a konektivity krajiny.

Druhým způsobem je klasifikace leteckých snímků, jejímž cílem je:

• Vytvoření adekvátních dat pro hodnocení struktury, heterogenity, fragmentace a konektivity krajiny (Šímová et al, 2009a).

#### **2.5.1 Koncepce systému inventarizace krajiny**

Stav a změny základních charakteristik jsou sledovány v trvalé síti ploch na základě kvantifikovatelných údajů (indikátorů). Informační systém naplňuje tato kritéria:

- •Reprezentativnost na úrovni ČR.
- Pokryv všech hlavních kategorií využití území.
- •Efektivní, statisticky vyhodnotitelný systém sběru dat.
- Optimalizované spektrum údajů pro široké použití.
- Schopnost kvantifikace změn v krátkém časovém intervalu.
- •Transparentní a verifikované metody.
- •Ekonomická nenáročnost.
- Otevřenost z hlediska spektra atributů a možnosti rozšiřování.
- Otevřenost z hlediska mezinárodního srovnání.
- Otevřenost z hlediska dostupnosti dat.

Systém rozmístění ploch odpovídá síti 7x7km. V rámci každého čtverce sítě, který je určen svým středem, je náhodně umístěn čtverec o hraně 450 m (lokalita), v jehož středu bude jedna kruhová vzorkovací plocha o výměře 0,05 ha, tj. plocha o poloměru 12.6 m. Inventarizační systém tvoří:

1. Lokality – tj. interpretační plochy, na kterých probíhá klasifikace leteckých snímků.

1. Schematické znázornění informačního systému – síť 7x7 km

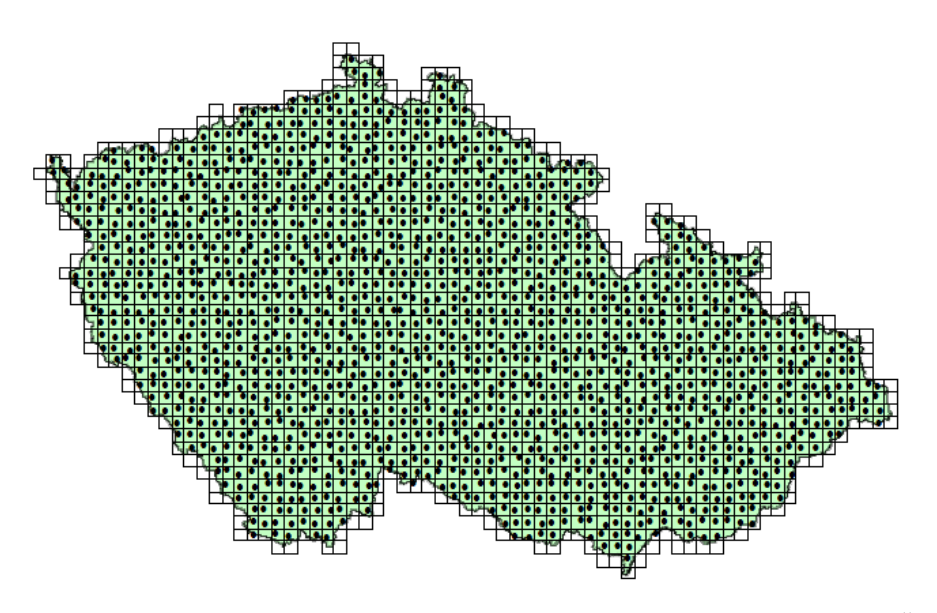

(Zdroj: Černý 2009)

2. Trvalé kruhové inventarizační plochy o poloměru 12.62 m, tj. o rozloze  $500\text{m}^2$ , na kterých probíhá venkovní šetření.

2. Schéma kruhové inventarizační plochy

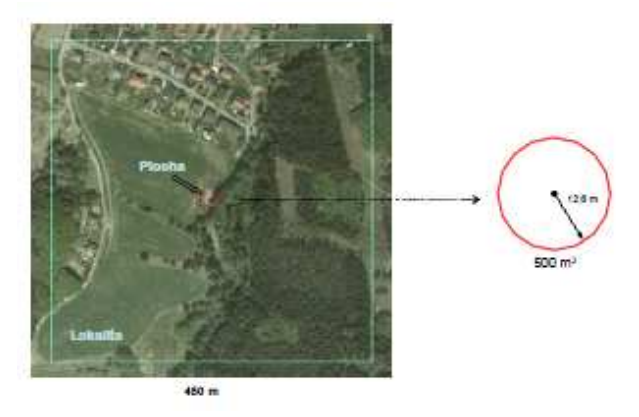

(Zdroj: Černý 2009)

Hodnocení na inventarizační kruhové ploše probíhá, pokud je na nich identifikován les nebo zeleň mimo les. Postup inventarizace je založen na principu standardně užívané metodiky statistického inventarizačního šetření (v tuto chvíli jej používá Národní inventarizace lesa, statistická provozní inventarizace). Na inventarizační ploše náš zajímá:

- Porost, porostní vrstvy.
- Stromy včetně obnovy, škody.
- Odumřelé dřevo.
- •Charakteristiky stanoviště.
- Kvalita těžebního fondu.
- Půdní odběry.
	- 3. Schéma inventarizační plochy (příklad)

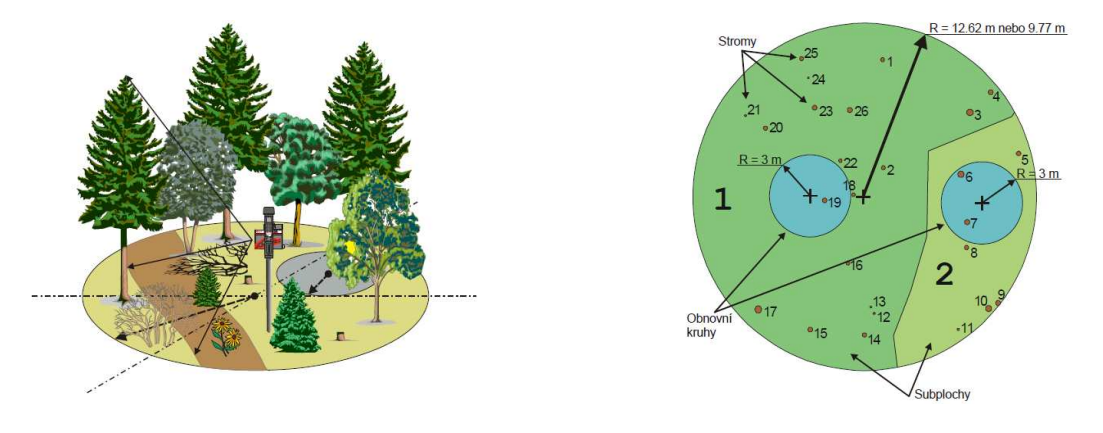

(Zdroj: Černý 2009)

#### **2.5.2 Klasifikace leteckých snímků**

Metodika je navržena tak, aby v možné míře eliminovala vliv subjektivního vnímání operátora. Každá lokalita je opatřena čtvercovou sítí (hrana čtverce 10 x 10m) a středu je vždy přiřazen odpovídající atribut. Vždy platí **princip** "středu a **většiny"**. Tj. rozhodující je ten typ pokryvu, který je ve středu čtverce a zároveň plošně převládá. Při nesplnění těchto podmínek je rozhodovacím pravidlem **většinový pokryv**. Pokud je obtížné rozhodnout, který z prvků je většinový, je pro přidělení atributu rozhodující střed. K eliminaci subjektivního názoru interpreta je žádoucí využívat pomocné dokumenty např. DMÚ25, Corine Land Cover, Ortofotomapa pro celé území ČR, Obrysové porostní mapy či Mapy katastru nemovitostí.

Projekt rozlišuje dva základní soubory: Intravilán a Extravilán. Každá z těchto kategorií má své land use.

Intravilán chápeme jako území nejvíce ovlivněno sídelní činností. Pro stanovení intravilánu slouží podkladová vrstva DMU25. Určuji jej jako Zástavba v intravilánu. Typ zástavby je stanoven dle převládajícího typu. V projektu CzechTerra je intravilán hodnocen pouze rámcově. Plošné hodnocení vychází ze zaměření projektu a podrobnější kategorie by značně navyšovaly náročnost klasifikace leteckých snímků. Na zjednodušené hodnocení lze vždy navázat a klasifikaci zpřesnit.

Těžiště interpretace leteckých snímků spočívá v podrobném hodnocení extravilánu, tj. volné krajiny mimo sídelní útvary. V extravilánu jsou hodnoceny kategorie vyskytující se ve volné krajině. Mezi hodnocené kategorie náleží:

•Les.

- •Zemědělská půda.
- Harmonická a kulturní krajina a přírodě blízké prvky.
- •Zástavba v extravilánu.
- Ostatní extravilán.

Každá z hlavních jednotek má další členění na jednotlivé typy land use. Pro některá land use zapisujeme i doplňkové atributy (věk porostu, liniový charakter, nedominantní výskyt).

Kategorie **Les** dle definice NIL jsou porosty, které plní funkci lesa a nacházejí se na porostní půdě. Za takové se považují porosty:

- $\bullet$  Minimální rozloha 400 m<sup>2</sup>.
- Šířka větší než 10 m.
- •Zápoj nad 20%.

 Do kategorie les spadají i holiny a řediny nebo sukcesní plochy, pokud splňují podmínky rozlohy, šířky a zápoje. Pro orientační určení hranic lesa nám slouží podkladové materiály ČÚZK a UHUL (Šímová et al. 2009a).

**Zemědělskou půdu** dle Metodiky klasifikace leteckých snímků v systému inventarizace krajiny rozdělujeme na šest typů dle pokryvu a druhu pozemku. Rozlišujeme ornou půdu, skleníky, chmelnice, vinice, sady a trvalé travní porosty (Šímová et al. 2009a). Tyto jednotky jsou z leteckých snímků dobře rozeznatelné. Pro větší přesnost můžeme použít mapové podklady z ÚHUL, CORINE.

Ornou půdu, skleníky, chmelnice, vinice a sady určujeme z leteckých snímků snadno. Můžeme je rozeznat dle textury nebo rozpoznatelných určujících znaků (např. kolejové meziřádky). Proměnlivou podobu na leteckých snímcích mají trvalé travní porosty. Mezi hlaví znaky patří:

• Udržované travní porosty bez stromové a keřové vegetace (ne zarůstající).

- •Zapojený porost bez kolejových meziřádků (u intenzivně obdělávaných luk můžou být místa bez porostu).
- Porost má zpravidla jednotnou texturu (stejná výška).
- Na některých snímcích je patrné kosení.
- Pojezdy mechanizace nepravidelné, časti sbíhavé (svážení sena/senáže).
- Na pastvinách jsou rozeznatelné cestičky, napajedla, ohrady, dobytek, nespasené trsy.
- Intenzita obdělávání může být různá (vlastník, přístupnost, sklon) a je vhodné porovnat vzhled dalších ploch v oblasti pomocí dostupných leteckých snímků (např. vrstva cenia\_b\_ortogb1m\_sde).

 Při určování této kategorie by mohly vzniknout významné statistické odchylky.

**Harmonická a kulturní krajina a přírodě blízké prvky (HKK)** má za cíl detailně popsat všechny významné prvky vyskytující se v kulturní krajině. V této kategorii sledujeme linie (stromořadí, meze, pásy vegetace podél silnic) a zaznamenáváme linie i s pomocí nedominantního atributu. Mezi hodnocené kategorie v HKK patří Stromy a skupiny stromů, jež by měly spadat do kategorie les, ale díky významnosti v krajině spadají do samostatné skupiny. Do HKK dále patří: keře a keřové formace a travní porosty rozlišené dle příměsi na TP (travní porosty) a vysokobylinná vegetace a TP s malým výskytem dřevin. Do Harmonické a kulturní krajiny a přírodě blízkých prvků spadají také plochy bez vegetace (např. skály, písečné pásy).

 **Zástavba v extravilánu** zahrnuje zástavbu v extravilánu (samoty, průmyslové objekty lokálního charakteru), dopravní infrastrukturu a ostatní extravilán.

Poslední kategorií je **ostatní extravilán.** Do ostatního extravilánu náleží vodní plochy tekoucí, stojaté a neplodná antropogenní půda (Šímová et al. 2009a).

Propojením těchto hlavních kategorií a ostatních částí dostáváme tzv. krajinou strukturu. Krajinou strukturu chápeme jako horizontální a vertikální uspořádání geosystému, krajinných prvků (složek), jejich kombinace a vztahy (Činčura 1983). Nebo jako rozmístění jednotlivých krajinných složek (krajinné matrice, plošek a koridorů) v krajině (Novotná 2001).

#### **2.4 ArcGis**

Program vznikl jako produkt činnosti institutu *Environmental Systems Research institute* ESRI sídlícího v RedLands, Kalifornie. Díky své komplexnosti patří k nejvyužívanějšímu softwarovému prostředí na trhu (ESRI 2007). ArcGIS se snaží pokrýt všechny možnosti využití, které mohou nastat pro geografické informace (Štohanzl 2008).

Jeho hardwarové nároky jsou počítač s min.1GB RAM, 2GB HDD a 1,6 GHz procesor (ESRI 2007).

Tento systém se skládá ze tří částí:

- ArcGIS Desktop integrovaná sada aplikací pro geografické informace.
- ArcSDE rozhraní pro správu geodatabáze.
- ArcIMS program pro distribuci dat a služeb na internetu.

#### **2.4.1 ArcGIS Desktop**

ArcGIS Desktop je sada aplikací, které umožňují provést téměř jakoukoliv GIS úlohu (např. tvorbu map, editace dat, geografické analýzy atd.). Tento geografický systém je rozdělen na 3 části:

- ArcView
- ArcEditor
- ArcInfo

Záleží pouze na konkrétním uživateli, jaké funkce pro něj budou důležité, resp. jaké bude potřebovat. To určí konečný výběr systému.

**ArcView** je první úroveň z celé sady. Tento program je použitelný pro řešení většiny jednoduchých (nekomerčních) projektů. Umožňuje prohlížení map, souborů shapefile a nalezneme zde i jednoduché nástroje pro editaci a analýzu (Hillier 2008).

**ArcEditor** obsahuje všechny funkce ArcView a jsou přidány funkce na editaci geodatabáze a shapefile. Umožňuje práci s topologií mapy (Hillier 2008).

**ArcInfo** rozšiřuje předešlé části o prostorové operace, analytické úlohy. Navíc obsahuje novou aplikaci ArcToolbox. Tato aplikace umožňuje pokročilé zpracování geografických a polygonových dat (Štohanzl 2008).

 Díky jednotné architektuře a podobnému ovládání je přechod mezi aplikacemi velice snadný (Štohanzl 2008).

 Produkty z kategorie ArcGIS Desktop jsou tvořeny 3 základními integrovanými aplikacemi:

- ArcMap
- ArcCatalog
- ArcToolbox

**ArcMap** je základním modulem. ArcMap slouží k práci s geografickými daty bez ohledu na formát nebo umístění podkladových dat. S ArcMapem lze rychle a efektivně zpracovat data mnoha formátů - od datových vrstev, shapefilů až po tabulky souřadnic nebo adres. V tomto programu lze pracovat s daty GPS, různými souřadnicovými systémy, načítat data z komplexních databází, která existují na webu ESRI či u nás na webu CENIA. ArcMap je strukturován tak, aby maximálně podporoval práci s databázemi, tabulkami, a se soubory velkých celků (ESRI 2007).

ArcCatalog slouží pro správu a organizaci geodat. Jedná se o "průzkumníka" v prostředí GISu. Obsahuje nástroje pro:

- •Tvorbu náhledů a prohlížení dat.
- Kontrolu jednotlivých nastavení dat.
- •Zobrazení a úpravu metadata.
- Vyhledávání a nalézaní dat na místních sítích nebo internetu.

**ArcToolbox** slouží k výpočtům a analýzám podkladů vložených do ArcMapu (ESRI 2007). Škála operací v Toolboxu je velice pestrá. Díky programovacímu jazyku Python je možné další nástroje vytvářet a využívat je k usnadnění a automatizaci práce s větším počtem souborů.

#### **2.4.2 Funkce ArcGIS Desktop**

Prostorové analytické možnosti GIS tvoří jádro systému GIS, tedy to co jej odlišuje od ostatních informačních systémů. Analytické možnosti můžeme rozdělit na měřící funkce, topologické překrytí, dotazování, vzdálenostní analýzy, mapovou algebru, analýzy modelu reliéfu, statistické analýzy a analýzy obrazů (Jedlička, Břehovský 2005). Cílem je vyřešit položenou otázku nebo získat užitečné poznatky (ESRI 2004).

**Měřící funkce** využíváme na výpočet ploch, obvodů, délek a souřadnic z existujících vrstev (Jedlička, Břehovský 2005). Funkci pro výpočet plochy lze najít v Toolboxu *Calculate Area* či přímo v možnostech tabulky použitím funkce *Field calculator* (Hillier 2008).

**Topologickým překrytím** se označuje obecně dotazování dvou nebo více informačních vrstev. Klasicky se tento problém řešil překrytím dvou tematických map na průhledných fóliích. Stejný problém se v GIS řeší pomocí základních algoritmů počítačové grafiky (test bodu v polygonu, hledání průsečíku dvou objektů, ořezávání). Výsledkem postupu je pak identifikace nových objektů, které mají kombinace vlastností objektů ze zdrojových informačních vrstev (Jedlička, Břehovský 2005). Pro kombinaci vstupních údajů se používá pravidlo Booleovské logiky. Systém obvykle nabízí:

Funkci *Intersect*, lze ji využít k dosažení prolnutí dvou vrstev, kdy se nám jedná o zachování informace, které spadají do oblasti společné pro všechny vstupní soubory dat (ESRI 2004).

Funkci *Union* - odlišností oproti intersectu je, že při sloučení dvou vrstev vznikne zcela nová, a to třetí obsahující všechna data z obou původních vrstev (Hillier 2008).

Funkci *Merge*, která primárně nenáleží do této skupiny, ale spíše do kategorie restrukturalizace dat. Účelem fce merge je spojení dvou vrstev do jedné a odstranění hranic mezi objekty se stejnými atributy (Hillier 2008).

Další užitečnou formou analýzy je **dotazování**. Dotazováním se vybírají údaje, které odpovídají specifickému kritériu nebo podmínce (Hillier 2008). Dotazovací operace lze rozdělit na tři hlavní komponenty:

**Specifikace údajů**, kterých se týká. **Formulace podmínek**, kterým musí údaje vyhovovat. **Instrukci**, co se má na vybraných údajích vykonat. Obecně má dotaz strukturu: Vyber z údajů typu T takové, které vyhovují podmínce P a vykonej na nich operaci O (Jedlička, Břehovský 2005).

Dotazy je možno dělit na atributové, prostorové a kombinované. **Atributový dotaz** spočívá ve vyhledávání všech objektů splňující intervalové a logické podmínky. Pro vyhledávání existují operátory  $\langle \rangle, = \langle \rangle, = \rangle \langle \rangle$  (Hillier 2008).

**Prostorové dotazy** je možné uskutečnit dvěma způsoby. Identifikací objektu na základě jeho souřadnic, nebo v prohledání prostoru různých geometrických tvarů (obdélníky, kružnice, polygony, linie) (Jedlička, Břehovský 2005).

Možnost dotazu na základě umístění na mapě je něco, co je jedinečné pro GIS. Kombinace atributů a prostorových dotazů je velkou funkční výhodou GIS (Hillier 2008).

Dotazujeme se v SQL, což je standardizovaný dotazovací jazyk pro práci s daty uloženými v databázi z dílen IBM z roku 1970 (ESRI 2004).

**Mapová algebra** se používá výhradně pro analýzy rastrových dat. Umožňuje kombinovat rastrové vrstvy pomocí různých matematických operací. Výstupem je vždy nová vrstva použitelná v dalších analýzách (Jedlička, Břehovský 2005).

Po provedení všech předchozích analýz (topologických, dotazovacích) je výsledkem většinou mapa. Nicméně občas je vhodné výsledky prezentovat pomocí čísel a grafů. K tomu slouží **statistické analýzy**. GIS obsahuje klasické statistické metody jako sumy, mediány, minima, maxima, standardní odchylky a další. A také obsahuje i některé speciální funkce jako jsou regresní analýzy, které se snaží nalézt souvislost mezi jednotlivými prostorovými jevy (Jedlička, Břehovský 2005).

Pro diplomovou práci byly nejvíce využívány funkce spadající do okruhu digitalizace – tvorby nových dat. Zejména:

•Tvorba nových shapefile - Creating New Shapefile.

• Snapping.

Pro tvorbu nových souborů je nejvýhodnější využít ArcCatalog. Zde máme možnost snadno přidávat nové shapefile. Pro další editaci je důležité zvolit typ vrstvy (bod, linie, polygon) (Hillier 2008).

Je téměř nemožné kreslit nové prvky z existující mapy pouze pomocí pohledu. Výsledkem jsou mapové vrstvy, které vypadají nedbale a mohou ovlivnit výsledky následných analýz. Tomuto problému se lze vyhnout užitím funkce snapping. Díky této funkci můžeme zvolit, na kterou z vrstev budou nové body nasedat. Pro větší přesnost a snadnější práci lze nastavit toleranci vzdálenosti od původních uzlů a koncových bodů. Pomocí toho nástroje jsme schopni vytvářet přesné vrstvy (Hillier 2008).

ArcGIS Desktop obsahuje enormní množství funkcí. Pomocí rozšíření lze získat mnohé další (Hillier 2008).

Jednou z takovýchto přidaných funkcí je interoperabilita. Tato nadstavbová funkce programu ArcGIS eliminuje bariéry pro sdílení dat, umožňuje transformaci dat a převody formátů. Díky nadstavbě můžeme prohlížet všechna standardní data, bez ohledu na formát, v ArcGIS Desktop prostředí pro mapování, vizualizaci a analýzy. Rozšíření provádí automatickou konverzi mezi zdrojem a cílovým formátem (ESRI 2007).

#### **2.4.3 ArcSDE (Spatial Database Engine)**

ArcSDE je klient/server technologie firmy ESRI pro ukládání a správu prostorových dat. Poskytuje otevřené aplikační programové rozhraní, které umožňuje provádět rychlé a efektivní prostorové operace nad rozsáhlými sdílenými geografickými databázemi (Jiravová 2004). ArcSDE nachází uplatnění v oblasti:

- Správu geografické databáze libovolné velikosti.
- Správu prostorových dat pomocí standardních tabulek RDBMS, které odpovídají prostorovým standardům ISO a konsorcia OGC.
- Uložení geometrického popisu prvku v RDBMS spolu s prostorovými daty jsou v RDBMS uloženy také atributy.
- Současnou editaci jedné databáze více uživateli.
- Vytvoření spojité a bezešvé databáze.
- Modelování komplexních prvků a jejich chování podle požadavků GIS.
- Analýzu dat.

Z uvedených výhod a možností je vidět, že pro diplomovou práci je tato technologie poměrně zbytečná. Ovšem od určitého množství uživatelů či dat může poskytnout rychlejší přístup a další výhody (Štohanzl 2008).

#### **2.4.4 ArcIMS (Internet Map Server)**

ArcIMS umožňuje poskytování mapových podkladů. Tento server je dostupný pomocí HTML a Java prohlížeče. Data získaná přes tento server slouží k provádění analýz nebo jako podpůrná data pro kontrolu. Výhodou je snadný přístup. Koncovému uživateli umožňuje jeho data sdílet s ostatními uživateli (ESRI 2004).

#### **2.5 Field-Map**

Field-Map je komplexní softwarová a hardwarová technologie vyvíjená firmou IFER od roku 1994. Umožňuje terénní mapování, měření a efektivní sběr venkovních dat, jejich následné kancelářské vyhodnocení. Jedná se o otevřený systém, který může být snadno přizpůsoben k řadě rozsahem či zaměřením odlišných úkolů, mezi které patří například (IFER 2010a):

- Statistická inventarizace lesů.
- Hospodářská úprava lesů.
- Monitoring zásob uhlíku v ekosystémech.
- •Zjišťování škod zvěří.
- Mapování či modelování struktury krajiny.
- Měření vlastností jednotlivých stromů (kmenové profily, korunové profily a projekce).
- Vytváření 3D modelů stromů či porostů.
- •Zjišťování zásoby a sortimentace stojících porostů pro různě velké lesní celky a organizační jednotky.
- Fytocenologické snímkování.
- •Zjišťování zdravotního stavu lesa.
- Vyhodnocování leteckých snímků ad.

Field-Map pokrývá celé spektrum činností počínaje přípravou struktury databáze dle metodiky konkrétního projektu přes návrh systému venkovního sběru dat, klasifikaci leteckých snímků, samotný sběr dat v terénu až k vyhodnocení dat a přípravě výstupů nezbytných pro vytvoření zprávy (IFER 2010a).

Podobně jako ArcGIS je i program Field-Map rozdělen na několik modulů:

- Field-Map Project Manager
- Field-Map Data Collector
- Field-Map Inventory Analyst
- Field-Map Stem Analyst

**Field-Map Project Manager** je základ celé technologie. Tato aplikace umožňuje snadnou uživatelskou definici struktury databáze k určitému projektu bez potřeby programátorských znalostí. Databáze je k dispozici ve standardních formátech dle výběru uživatele (Paradox, MS Access, MS SQL). Pro vysoce specifické úkoly, jako jsou např. kontrola dat nebo určení funkce pro stanovení objemu dřeva či biomasy, je pak k dispozici skriptovací prostředí (IFER 2010b).

**Field-Map Data Collector** je určen pro mapování a vkládání dat. Data se vkládají přímo v terénu pomocí měřících přístrojů nebo manuálně (IFER 2010a).

Pro potřeby statistických inventarizací lesa je k dispozici **Field-Map Inventory Analyst**, který umožňuje efektivní statistické zpracování dat prakticky okamžitě po ukončení terénních prací. Aplikace provádí výpočty veličin na bázi změřených dat (objem stromů, výšky apod.). Výsledky zpracování jsou připraveny k okamžité prezentaci ve formě tabulek, grafů a doprovodných textů (IFER 2010b).

Posledním modulem je **Field-Map Stem Analyst**, jenž umožňuje parametrizaci zobecněných modelů profilu kmene a jejich nasazení pro výpočet objemu stromů. V této aplikaci je zahrnut flexibilní sortimentní model, který umožňuje vypočítat sortimentní skladbu a finanční hodnotu zásob dřeva (IFER 2010a).

Jádrem celé technologie je velice flexibilní real-time GIS, který je pro práci v terénu nainstalován na odolném počítači s minimálními hardwarovými nároky. Práci s programem lze provádět s 32MB RAM, 250MB HDD, monochromatickým VGA displejem a sériovým portem RS232C. Přes port lze připojit různá elektronická měřící zařízení např.: elektronický kompas pro měření azimutů, GPS SXBlue pro určení geografické polohy, laserový dálkoměr atd. Možnost použití měřících přístrojů na elektronické bázi a terénního počítače zaručuje vysokou efektivitu práce a její přesnost. Odpadá zde přepisování formulářů pořízených venkovním zápisem. Data jsou zapisována do počítačové databáze ve standardních datových formátech (ArcView shapefile,tabulky formátu Paradox, dBase nebo MS Access), jsou kontrolována a mohou být vizualizovaná (Černý 2009).

Technologie od IFERu je využívána ve více než 30 zemích čtyř kontinentů pro řešení lesnických, ekologických a krajinářských projektů. V osmi zemích Evropy a Afriky je technologie nasazena pro zjištění stavu lesa na celostátní úrovni (Černý 2009).

#### **2.5.1 Funkce Field-Map pro projekt CzechTerra**

Field-Map obsahuje standardní nebo speciálně konstruované nástroje, které usnadňují rychlé a efektivní využití metodiky. Patří sem (Šímová et al. 2009b):

**Jednoduchá datová struktura** usnadňující přenos dat mezi koordinátorem a jednotlivými operátory.

**Zadávání atributů pomocí klávesových zkratek** (hot keys). Klávesové zkratky slouží k zadávání atributů přímo pomocí klávesy nebo kombinací několika kláves, umožňují snadnou kontrolu měřítka, slouží také k zpětnému hodnocení zadávaných atributů. Pomocí šipek se lze snadno pohybovat v rámci obrazu. Všechny klávesové zkratky a funkce, které ovládají Field-Map, jsou definovány v souboru *xml*, jež je součástí projektu. Zkušenější uživatelé si mohou klávesové zkratky editovat.

**Vizualizace hodnocených jednotek.** Vždy je označena hodnocená jednotka spolu s osmičlenným prostředím – "fokus"<sup>4</sup>.

**Zobrazení symbolu vyhodnoceného atributu.** Symbol a jeho barva usnadňují přehled o kompletnosti hodnoceného snímku.

**Hromadné zadávání atributů.** Systém je navržen pro určování jednotlivých atributů. Pro homogenní části land use je možné využít označení pomocí hromadného výběru (polygon).

**Kontrolní mechanismy a automatické vkládání dat.** Vkládání dat je kontrolováno mnoha speciálními skripty, které eliminují výskyt několika druhů chyb (opomenutí atributu, nepovolenou kombinaci, atd.).

Další výhodou tohoto řešení je **automatické ukládání dat a snadná oprava**.

Data mohou být zpracována (prostorové analýzy krajinné struktury, vytváření mapových výstupů, statistické analýzy, atd.) jakýmkoliv jiným softwarem, protože Field-Map využívá standardních formátů. Ukázku pracovního prostředí programu Field-Map se zobrazeným fokusem naleznete příloze číslo 1.

 $\overline{a}$ 

<sup>4</sup> fokus čtverec, kterému je přidělován atribut a jeho osmičlenné okolí (Černý 2009b).

2.Tabulka užitečných klávesových zkratek

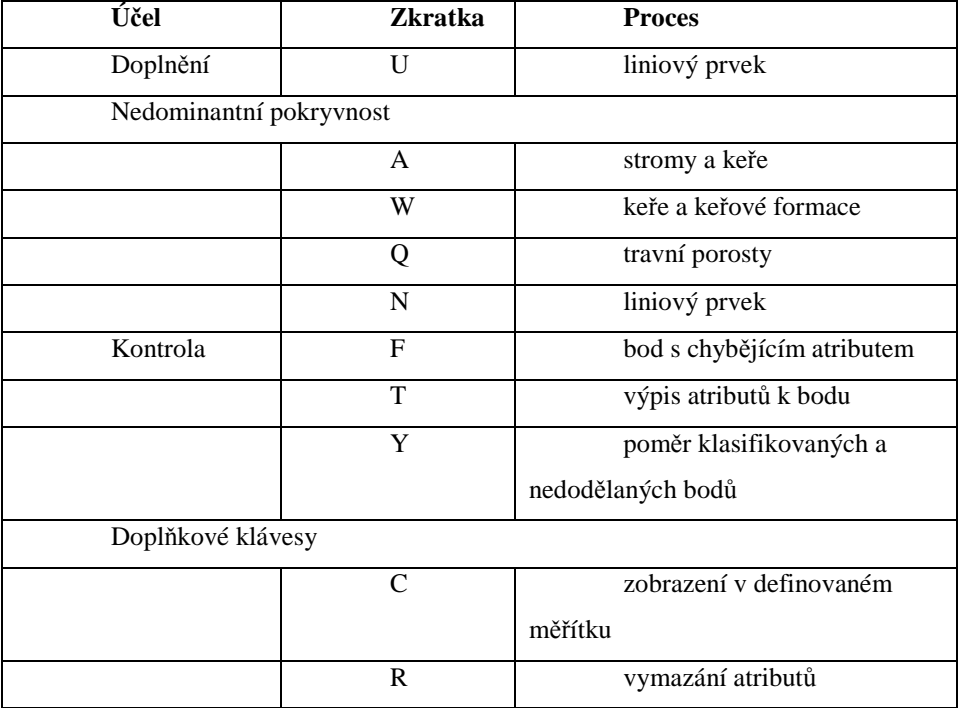

(Zdroj: Diplomant)

#### **2.5 Statistická analýza**

#### **2.5.1 F-test a T-test**

Dvouvýběrový F-test pro rozptyl provede F-test pro dva výběry a porovná rozptyly dvou souborů. Nástroj vypočítá hodnotu f pro F-statistiku (F-poměr). Hodnota f blížící se 1 dokazuje, že jsou rozptyly základních souborů stejné / rozptyly se statisticky neliší. Rozdílnost rozptylu, případně jejich statistická neodlišnost pouze říká, jaký t-test má být použit, zda ten pro shodné či ten pro neshodné rozptyly (in verb).

T-test je metodou matematické statistiky, která umožňuje ověřit některou z následujících hypotéz z náhodného výběru dat, který má normální rozdělení.

Nulová hypotéza: µ = µ0 (Aritmetický průměr odpovídá střední hodnotě základního souboru.)

Alternativní hypotéza:  $\mu \neq \mu_0$  (Aritmetický průměr se liší od střední hodnoty základního souboru).

Jde vlastně o test, kterým zjišťujeme, zda hodnota odhadovaná pomocí výběrového aritmetického průměru se statisticky liší od předpokládané střední hodnoty µ0 ze základního souboru (MINITAB 2006).

Tímto testem lze také získat aritmetický průměr, směrodatnou odchylku a interval spolehlivosti pro střední hodnotu z daného souboru  $\mu_0$ . Intervalem spolehlivosti máme na mysli interval, ve kterém s danou pravděpodobností leží střední hodnota. Délka intervalu spolehlivosti závisí nepravděpodobnosti, kterou si sami volíme. Nejčastěji je volena pravděpodobnost 95% (0,95), nebo 99% (0,99) (Hendl 2004).

#### **2.5.2 ANOVA**

Pro zhodnocení subjektivního dopadu hodnocení interpreta na klasifikaci leteckých snímků jsem si zvolil jedno faktorový test ANOVA (Analysis of Variance).

ANOVA je technika umožňující posouzení jednotlivých zdrojů variability v datech. U opakovaných měření existují vždycky nějaké odchylky. Tyto náhodné odchylky mohou způsobit, že se obtížně zjišťuje významnost rozdílu mezi skupinami replikátu (paralelních měření). ANOVA umožňuje separovat jednotlivé zdroje rozptylu a dílčí rozptyly vzájemně porovnat za účelem určení, zda jsou rozdíly mezi nimi (statisticky) významné (Dohnal 2007).

#### **P**ř**edpoklady pro použití metody ANOVA** (Bedanová 2009):

- 1. Nezávislé výběry (skupiny).
- 2. Normální rozdělení dat.
- 3. Homogenní rozptyly uvnitř skupin.

Jde o to, zda rozdíly mezi interprety jsou významné nebo zda jsou pouze důsledkem běžných náhodných odchylek. Celková variabilita v datech je dána kombinací rozptýlení výsledku jednoho každého interpreta (within group variation) a rozptýlení mezi středními hodnotami výsledku různých interpretů (between group variation) (Dohnal 2007).

Smyslem analýzy rozptylu je určit statistickou významnost rozdílu středních hodnot jednotlivých skupin dat. Toho se dosáhne pomocí analýzy rozptylu dat rozdělením celkového rozptylu na část způsobenou náhodnou odchylkou uvnitř skupin a na části způsobené rozdíly mezi středními hodnotami skupin (Dohnal 2007).

### **2.6 Index**

Pro výběr náhodných ploch pro zpracování diplomové práce z celkového počtu testovacích ploch projektu CzechTerra byly použity hodnoty Shannova indexu. Jedná se o index diversity neboli různorodosti krajiny (Anonymous 2009). Dle hodnot indexu můžeme určit míru heterogenity krajiny, její složitost a vybrat tak odpovídající počet snímků pro reprezentativní vzorek hodnocení subjektivního názoru interpreta.

## **4. Metodika**

#### **3.1 Charakteristika vstupních dat**

V diplomové práci hodnotím 64 barevných leteckých snímků. Snímky mají rozměry 550x550m s rozlišením 20cm. Slouží jako základní data pro vektorizaci v ArcGISu a pro klasifikaci ve Field-Mapu. Jako vrstvy s doplňujícími informacemi byly využity mapové podklady geoportálu CENIA, jmenovitě vrstva DMU25, pro určení hranic intravilánu a vrstva CorineLand Cover: Rozlišení orné půdy a luk. Dále mapové podklady výzkumného ústavu ÚHUL - zde se jednalo o obrysové porostní mapy: Orientační určení stáří porostů podle uvedených věkových stupňů a rastr státní mapy odvozené (SMO) 1:5000: Pomoc při rozlišení orné půdy a luk - dle značek v mapě.

Pro analýzy jsou použity čtyři datové vrstvy. První datová vrstva vznikla vektorizací za pomocí programu ArcGIS označená **AG1**. Autorem vrstvy je diplomant. Jako srovnávací vrstvu používám vrstvu **AG2**. Interpretem této vrstvy je student třetího ročníku obor Aplikovaná ekologie. Třetí vrstva je vytvořena v programu Field-Map s označením **FM1**. Autorem je diplomant. Jako srovnávací vrstvu využívám **FM2**. Autorem vrstvy je Ing. Petra Šímová, Phd.

#### **3.2 Výběr snímků**

Snímky jsem vybral ze základního souboru 1599 výzkumných ploch pokrývající celou síť ČR (viz. Projekt CzechTerra). Výběr jsem provedl v programu Microsoft Office Excel 2007. Postupoval jsem takto:

- 1.Celý soubor jsem rozdělil dle kvantilů heterogenity krajiny (Shannonův index). Výsledkem byly 4 intervaly obsahující rozdělené snímky.
- 2.V každé úrovni heterogenity krajiny jsem vybral 10 snímků zemědělské krajiny a 10 snímků lesní krajiny, přičemž vždy po pěti snímcích mělo % zastoupení kategorie HKK pod dolním kvartilem a po pěti nad horním kvartilem.
- 3.Po selekci na základě tří podmínek jsem dostal 16 kategorií snímků v kombinacích:

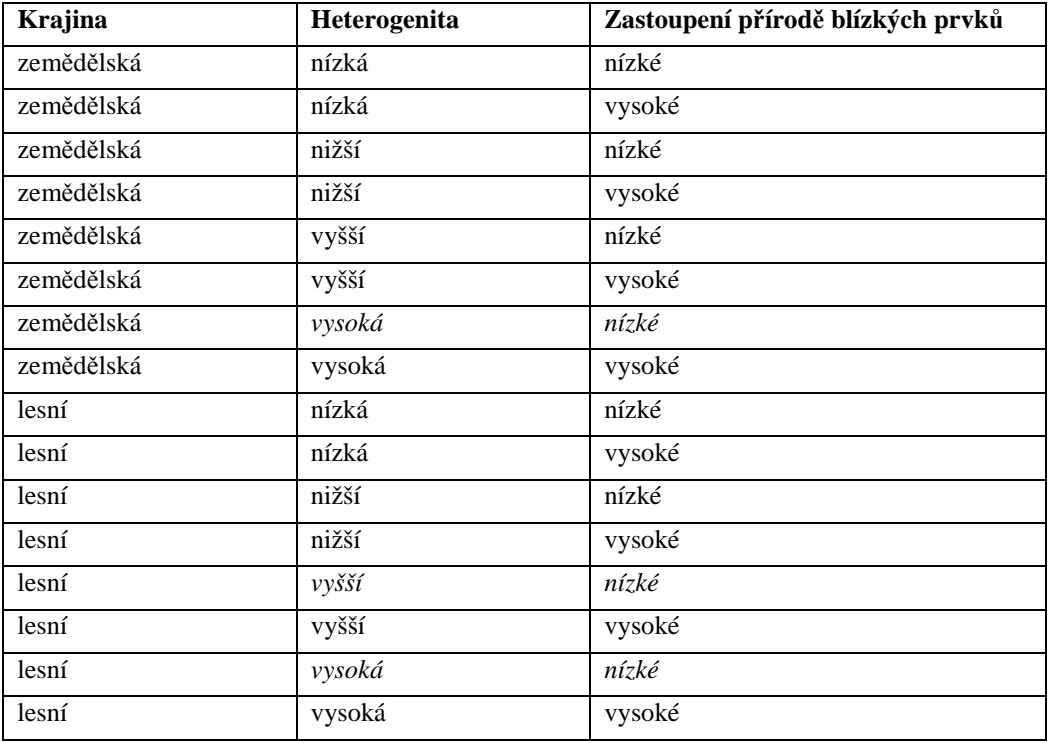

3.Tabulka zastoupených krajin ve výběru snímků

(Zdroj: Diplomant)

Rozlišuji tedy 2 typy krajiny, 4 třídy heterogenity a 2 třídy zastoupení HKK. Pro každou kombinaci bych měl mít 5 snímků. Pro kategorie vyznačené kurzívou nenalezneme odpovídající počet reprezentativních snímků. Kombinace a zastoupení hledaných kritérií lze dosáhnout jen obtížně.

#### **3.3 Zpracování snímků**

Ke zpracování leteckých snímků jsem využil zmiňované programy ArcGIS a Field-Map. První dvě sady AG1 a AG2 byly zpracovány v programu ArcGIS v9.3 a druhé dvě sady FM1 a FM2 byly zpracovány v programu Field-Map v9.0.001. K určování kategorií byla shodně využita Metodika klasifikace leteckých snímků v systému inventarizace krajiny CzechTerra.

Vektorizaci jednotlivých snímků v programu ArcGIS Desktop v9.3 jsem prováděl vždy v následujících krocích:

1.Vytvoření pomocného shapefile liniového typu – určení kartografického systému zobrazení S-JTSK\_Krovak\_East\_North.

- 2.Vytvoření shapefile polygonového typu určení kartografického systému zobrazení S-JTSK\_Krovak\_East\_North.
- 3.Editace atributové tabulky polygonové vrstvy (úprava a přidání sloupců). Nastavení atributové tabulky je uvedeno v příloze číslo 2.

4. Editace pomocného shapefile – vytváření hranic jednotlivých polygonů pomocí linií – funkce editor – create new feature, využití funkce snapping. Pracovní prostředí programu ArcGIS při editace je v příloze číslo 3. Nastavení funkce snapping je v příloze číslo 4.

5. Převod linií do polygonů pomocí nástrojů More Editing Tools  $\rightarrow$  Topology viz příloha číslo 5.

6. Editace atributové tabulky polygonových vrstev dle Metodiky a určených zástupných symbolů pro určité kategorie. Zástupné symboly jsou uvedeny v příloze číslo 6.

Snímky dodané studentem třetího ročníku s pracovním označením AG2 měly jinak uspořádané kategorie. Pro sjednocení označení a symbolů jsem použil nadstavbu programu ArcGIS Interoperability. Snadno jsem nastavil hodnoty původní a hodnoty požadované. Atributové tabulky jsem převedl do požadovaného formátu. Podrobné nastavení převodu kategorií je znázorněno v příloze číslo 7.

Zvektorizované vrstvy AG1 a AG2 ořízneme pomocí funkce clip (batch) na odpovídající velikost. Jako ořezovou vrstvu využijeme extend FM\_PolygonPlots obsažený ve Field-Mapu.

Druhé dvě sady byly zpracovány v programu Field-Map v9.0.001. Před začátkem klasifikace leteckých snímků bylo nutné založit projekt. Podobně jako v ArcGIS bylo důležité projekt pojmenovat a nastavit cesty ukládání dat a cesty zdrojových dat.

Klasifikaci leteckých snímků v programu Field-Map v9.0.001 jsem prováděl v následujících krocích:

1.Otevření nového snímku klávesou F4.

2.Výběr editované plochy.

3.Nastavení leteckého snímku na pozadí.

4.Označení větších celků pomocí polygonového výběru.

5.Doplnění všech atributů daného výběru pomocí kombinace klávesových zkratek.

6.Doplnění všech atributů pro menší a okrajové partie větších celků.

7.Zpětná kontrola pomocí zabudovaných skriptů, aktivovaná klávesou F.

8.Doplnění atributů zbývajícím čtvercům.

Sada snímků s označením FM1 byla vytvořena diplomantem a sada snímků FM2 byla poskytnuta jako srovnávací soubor dat vedoucím práce Ing. Petra Šímová, Phd.

Pro následné výpočty jsem data FM1 a FM2 převedl do prostředí ArcGIS. K dispozici jsem měl *dbf* tabulku, která obsahuje atributy jednotlivých čtverců a jejich souřadnice. *Dbf* tabulku jsem převedl na shapefile point FM, který obsahoval jednotlivé údaje všech snímků. Poté jsem využil extend (shapefile obsažený ve struktuře Field-Map FM\_PolygonPlots, který jsem rozdělil za pomoci funkce *fishnet* na 2025 hodnocených čtverců. Poté jsem pomocí Spatial Join propojil vrstvu shapefile point FM s vytvořeným polygonem Fishnet. Poslední operací před samotným hodnocením je měřící funkce *area,* pro výpočet hodnot rozlohy určených kategorií.

Pro stanovení míry ovlivnění subjektivním názorem interpreta jsem si zvolil jednofaktorový test ANOVA. Porovnávám hodnoty rozloh jednotlivých kategorií na všech snímcích. Pokud se v celkovém počtu objeví statistické rozdíly na hladině významnosti 5%, dokážu určit, která z metod zpracování leteckých snímků poskytuje přesnější data. Pokud se tyto rozdíly neprojeví, mohu tvrdit, že porovnávané metody poskytují shodná použitelná data pro další analýzy.

Jako druhou možnost porovnání datových souborů jsem zvolit F-test a následný T-test. To pouze za předpokladu, že datovou sadu FM2, pořízenou vedoucím práce považuji za srovnávací vzorek. Poté jsem mohl porovnat další tři sady se vzorem. Po porovnání jsem mohl stanovit, zda se některý z pořízených souborů významně statisticky liší.

Výpočty hodnot jsem prováděl v programu Microsoft Excel 2007. Příklad výpočtu testu ANOVA:

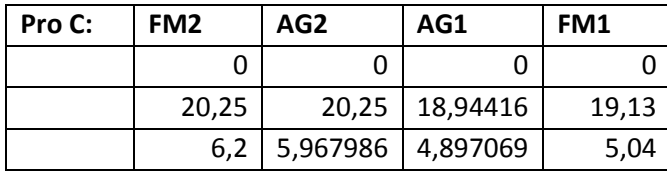

4.Tři ukázkové hodnoty pro 4 datové soubory kategorie Les

Testem je zjišťováno, zda se rozptyly dat více souborů od sebe významně statisticky liší či ne. Celkem je počítáno s 64 snímky ze 4 datových souborů. Tento test je prováděn vždy pro danou kategorii (les, zemědělská půda,HKK, atd.).

| Pro C:          | <b>Faktor</b> |       |    |          |          |          |
|-----------------|---------------|-------|----|----------|----------|----------|
|                 | Výběr         | Počet |    | Součet   | Průměr   | Rozptyl  |
| FM <sub>2</sub> |               |       | 64 | 573,25   | 8,957031 | 72,97771 |
| AG <sub>2</sub> |               |       | 64 | 573,3125 | 8,958008 | 75,73102 |
| AG1             |               |       | 64 | 556,5698 | 8,696404 | 70,53586 |
| FM1             |               |       | 64 | 521,7    | 8,151563 | 66,44006 |

5.Vypočtené průměry a rozptyly pro kategorii Les

(Zdroj: Diplomant)

Pomocí přednastavených statistických funkcí jsem vypočetl hodnoty průměrů a rozptylů všech 64 hodnot. Sloupec součet udává celkovou rozlohu kategorie les v ha pro danou datovou sadu.

6.Hodnoty vypočtené jedno faktorové ANOVY

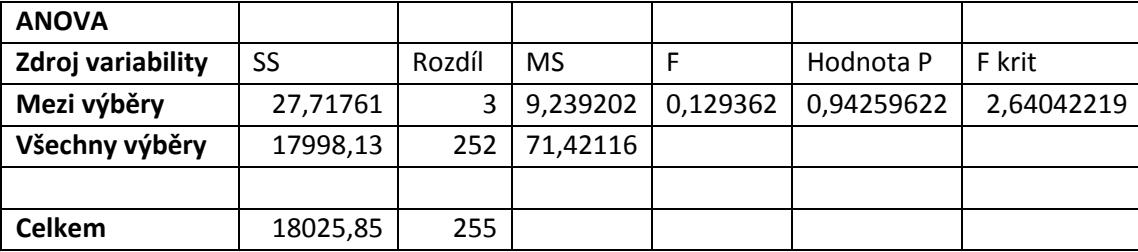

(Zdroj: Diplomant)

SS je suma čtverců - míra variability, jednak meziskupinová a jednak vnitroskupinová. Meziskupinová smazává rozdíly v jednotlivých souborech a měří variabilitu dat napříč soubory, proto bývá menší. Sloupec rozdíl udává stupně volnosti, tj. počet prvku minus jedna (n-1). MS je Mean Square - střední hodnota na druhou. Hodnota P udává, s jakou pravděpodobností se mýlím, pokud odmítnu nulovou hypotézu. Hodnota F kritická je stanovená z tabulek pro hladinu významnosti alfa = 0,05.

## **5. Výsledky**

#### **4.1 F-Test**

Tento test je oprávněn právě jen a pouze tehdy ve skupině více než dvou snímků, pokud je jeden snímek stanoven jako kontrolní. Kontrolním snímkem jsem určil datový soubor FM2. Data FM2 jsou pořízena v oboru nejzkušenějším interpretem. Ovlivnění subjektivním názorem je minimalizováno a data dosahují nejvyšší přesnosti.

*Nulová hypotéza:* Rozptyly hodnot v jednotlivých snímcích se statisticky neliší.

*Alternativní hypotéza:* Rozptyly hodnot v jednotlivých snímcích se statisticky liší.

Vypočtená hodnota testovací statistiky F, byla vypočtena pomocí analytického nástroje dvouvýběrový F-test. F kritické je stanoveno dle hladiny významnosti *alfa* **= 0.05**. Hodnota **F krit = 2,6404.**

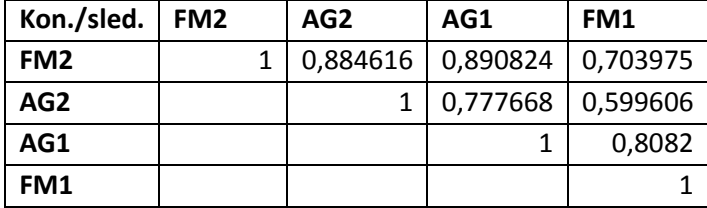

7.Vypočtené hodnoty F-testu pro kategorii Les

(Zdroj: Diplomant)

Čísla v tabulce udávají pravděpodobnosti, s jakou se mýlím v případě odmítnutí nulové hypotézy. Je-li tato pravděpodobnost menší než zvolená hladina alfa=0,05, pak odmítnutí nulové hypotézy je v pořádku, a přijímám alternativní hypotézu o statistickém rozdílu obou rozptylů. Rozdílnost rozptylů, případně jejich statistická neodlišnost pouze říká, jaký t-test má být použit, zda ten pro shodné či ten pro neshodné rozptyly.

8.Vypočtené hodnoty F-testu pro kategorii Zemědělská krajina

| Kon./sled.      | FM <sub>2</sub> | AG2      | AG1      | FM1      |
|-----------------|-----------------|----------|----------|----------|
| FM <sub>2</sub> |                 | 0,932176 | 0,969464 | 0,888097 |
| AG2             |                 |          | 0,901802 | 0,82135  |
| AG1             |                 |          |          | 0,918412 |
| FM1             |                 |          |          |          |

(Zdroj: Diplomant)

9.Vypočtené hodnoty F-testu pro kategorii HKK

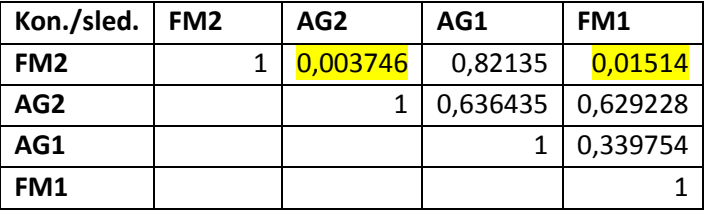

(Zdroj: Diplomant)

Hodnoty rozptylů vyznačené žlutě vyšly statisticky odlišné. Pro vyhodnocení T-testu bude použito metody pro neshodné rozptyly.

10.Vypočtené hodnoty F-testu pro kategorii Zástavba v extravilánu

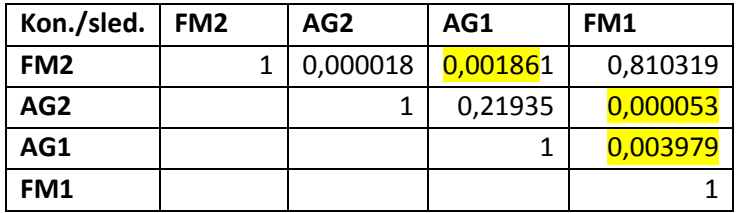

(Zdroj: Diplomant)

11.Vypočtené hodnoty F-testu pro kategorii Zástavba v intravilánu

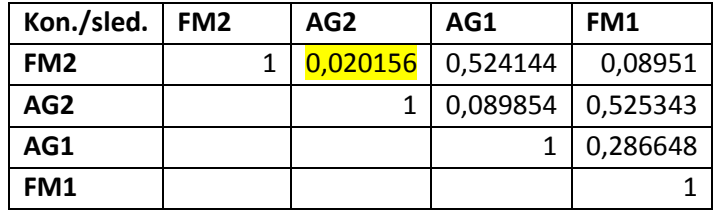

| Kon./sled.      | FM <sub>2</sub> |  | AG2<br>AG1 |         | FM1     |  |
|-----------------|-----------------|--|------------|---------|---------|--|
| FM <sub>2</sub> |                 |  | #DIV/0!    | #DIV/0! | #DIV/0! |  |
| AG2             |                 |  |            | #DIV/0! | #DIV/0! |  |
| AG1             |                 |  |            |         | #DIV/0! |  |
| FM <sub>1</sub> |                 |  |            |         |         |  |

12.Vypočtené hodnoty F-testu pro kategorii Ostatní intravilán

(Zdroj: Diplomant)

V případě kategorie Ostatní intravilán nebylo možné F-test vypočítat. Tato kategorie se vyskytla pouze v souboru FM2. Ostatní interpreti tuto kategorii neklasifikovali na žádném ze snímků. Kategorie se vyskytla na jednom konkrétním snímku a zabrala rozlohu 0,13ha.

13.Vypočtené hodnoty F-testu pro kategorii Ostatní extravilán

| Kon./sled.      | FM <sub>2</sub> | AG2      | AG1      | FM1       |
|-----------------|-----------------|----------|----------|-----------|
| FM <sub>2</sub> |                 | 0,930485 | 0,379328 | 0,000049  |
| AG <sub>2</sub> |                 |          | 0,334004 | 0,000070  |
| AG1             |                 |          |          | 0,0000001 |
| FM <sub>1</sub> |                 |          |          |           |

(Zdroj: Diplomant)

# **4.2 T-test**

Z předchozích výsledků jsem stanovil čtyři kategorie, které jsem hodnotil Ttestem pro neshodné rozptyly. Dvě kategorie pro testování pomocí t-testu pro shodné rozptyly a jednu kategorii, kde nelze provést t-test.

Nulová hypotéza: Střední hodnoty v jednotlivých snímcích se statisticky neliší.

Alternativní hypotéza: Střední hodnoty v jednotlivých snímcích se statisticky liší.

F kritické je stanoveno dle hladiny významnosti *alfa* = **0.05**. Hodnota **F krit** = **2,6404**.

14.Vypočtené hodnoty T-testu pro kategorii Les

| Kon./sled.      | FM <sub>2</sub> | AG <sub>2</sub> | AG1      | FM1      |
|-----------------|-----------------|-----------------|----------|----------|
| FM <sub>2</sub> |                 | 0.999494        | 0,863232 | 0,589196 |
| AG <sub>2</sub> |                 |                 | 0,863989 | 0,592315 |
| AG1             |                 |                 |          | 0,712375 |
| FM <sub>1</sub> |                 |                 |          |          |

Zdroj: Diplomant)

Čísla v tabulce udávají pravděpodobnosti, s jakou se mýlím v případě odmítnutí nulové hypotézy. Je-li tato pravděpodobnost menší než zvolená hladina alfa= 0,05, pak odmítnutí nulové hypotézy je v pořádku, a přijímáme alternativní hypotézu o statistickém rozdílu obou středních hodnot.

15.Vypočtené hodnoty T-testu pro kategorii Zemědělská krajina

| Kon./sled.      | FM <sub>2</sub> | AG2      | AG1      | FM1      |
|-----------------|-----------------|----------|----------|----------|
| FM <sub>2</sub> |                 | 0,663332 | 0,85031  | 0,885605 |
| AG <sub>2</sub> |                 |          | 0,532787 | 0,767135 |
| AG1             |                 |          |          | 0,737961 |
| FM1             |                 |          |          |          |

(Zdroj: Diplomant)

16.Vypočtené hodnoty T-testu pro kategorii HKK

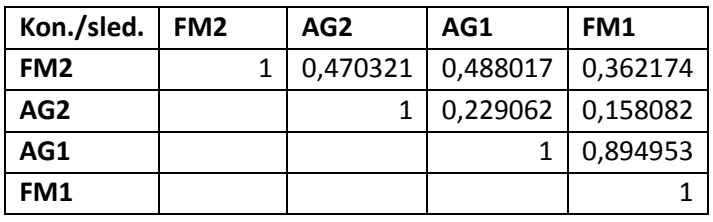

(Zdroj: Diplomant)

17.Vypočtené hodnoty T-testu pro kategorii Zástavba v extravilánu

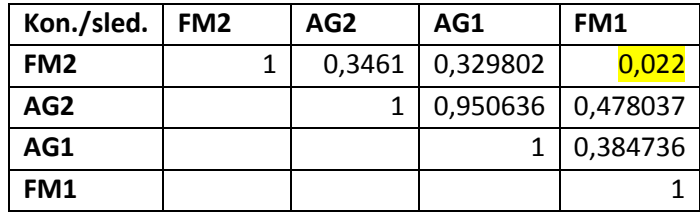

(Zdroj: Diplomant)

V kategorii Zástavba v extravilánu se liší snímek FM2 a FM1. Ostatní snímky splňují podmínky pro přijmutí nulové hypotézy.

| Kon./sled.      | FM2 | AG2      | AG1      | FM1      |
|-----------------|-----|----------|----------|----------|
| FM <sub>2</sub> |     | 0,706898 | 0,856819 | 0,806428 |
| AG2             |     |          | 0,850492 | 0,888394 |
| AG1             |     |          |          | 0,954847 |
| FM1             |     |          |          |          |

18.Vypočtené hodnoty T-testu pro kategorii Zástavba v intravilánu

(Zdroj: Diplomant)

19.Vypočtené hodnoty T-testu pro kategorii Ostatní extravilán

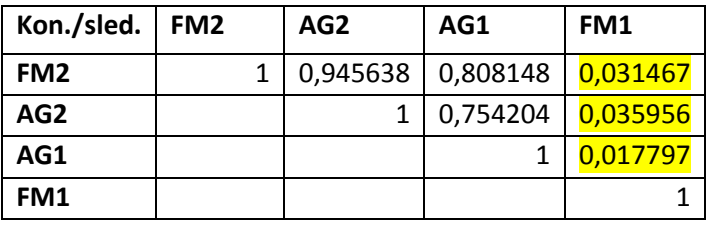

(Zdroj: Diplomant)

V kategorii ostatní extravilán se od datového souboru FM2 liší všechny snímky. Ostatní snímky se mezi sebou shodují. V kategorii ostatní extravilán hodnotíme land use – voda tekoucí, voda stojatá a neplodné antropogenní plochy.

Výpočtem F-testu a T-testu jsem zjistil, že nulovou hypotézu, kdy předpokládáme, že se střední hodnoty neliší, odmítáme pouze v případě kategorie Ostatní extravilán. Zde přijímáme alternativní hypotézu, že střední hodnoty v jednotlivých snímcích se statisticky liší. Rozdíl v klasifikaci této kategorie je ovlivněn zkušeností interpreta. Při určování této kategorie byly opomenuty některé charakteristické znaky krajiny v okolí vodního toku, následkem čehož došlo ke špatnému vyhodnocení.

#### **4.3 ANOVA**

ANOVA sloužila k testování rozptylů dat více souborů mezi sebou najednou. Není potřeba stanovit srovnávací vzorek a všechna měření mají stejnou váhu. Opět jsem se zaměřil na jednotlivé kategorie dle klasifikace. Grafy (níže) jsem znázornil průměrnou velikost určené jednotky pro danou kategorii na jednom snímku.

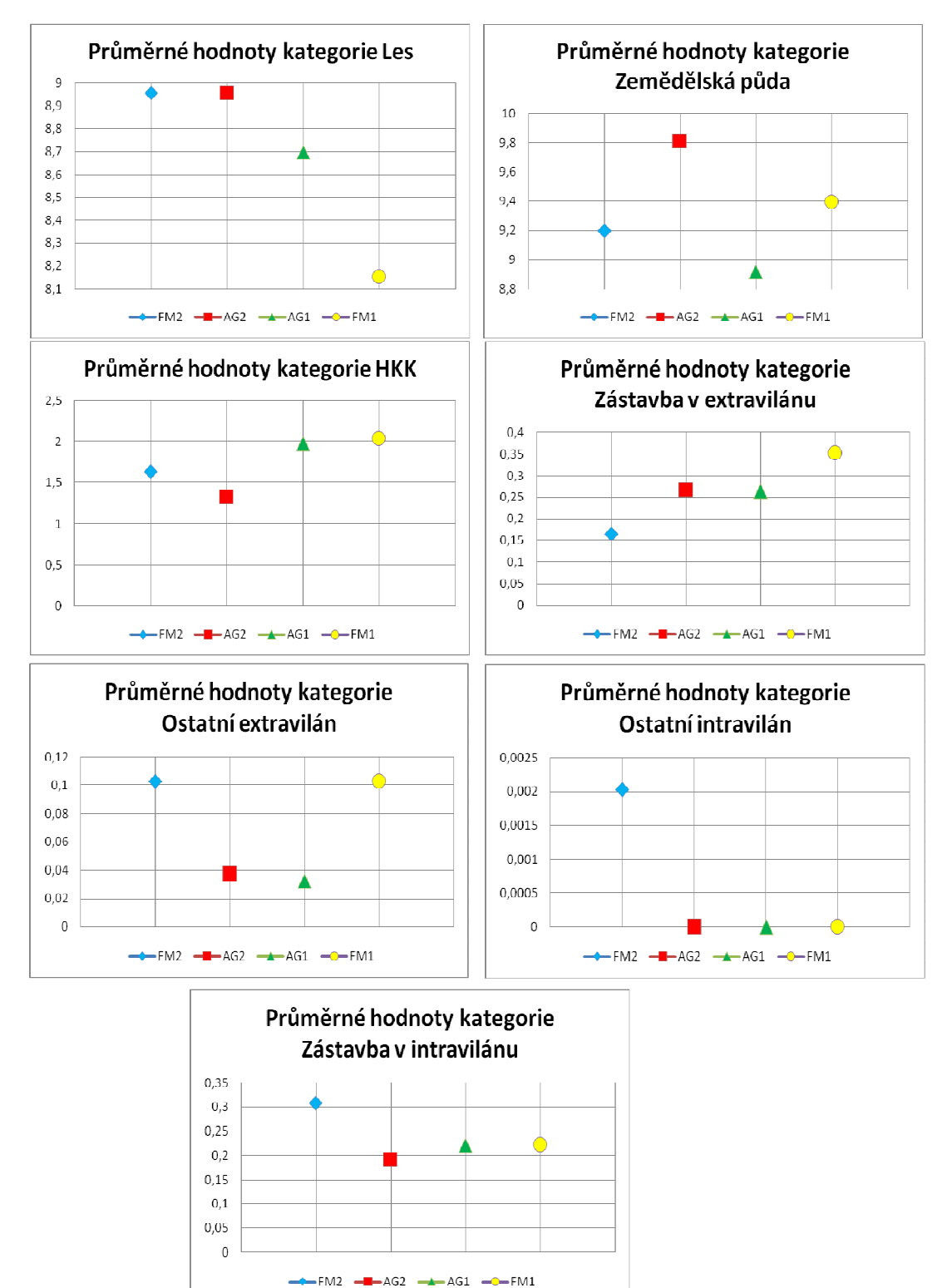

4. Průměrné hodnoty klasifikované kategorie pro jeden snímek

Průměry v daných kategorií se od sebe statisticky významně neliší. Největší rozdíl je v kategorii Ostatní intravilán. Naopak nejmenších rozdílů bylo dosaženo v klasifikaci kategorie HKK, Zástavba v extravilánu a Zástavba v intravilánu. Kategorie HKK patří k jevům, které nejvíce ovlivňují zkoumané strukturální charakteristiky krajiny (Šímová et al. 2009a).

Následující tabulky popisují zdroj variability, kolik jí připadá na data v daném výběru a jednak mezi výběry. Dále je zde znázorněna hodnota F, kterou jsem porovnával s F kritickou, pro vyhodnocení statistické odlišnost pořízených datových souborů. Sloupec Hodnota P je hodnota pravděpodobnosti omylu, pokud odmítnu nulovou hypotézu, která vyšla, že může zůstat v platnosti.

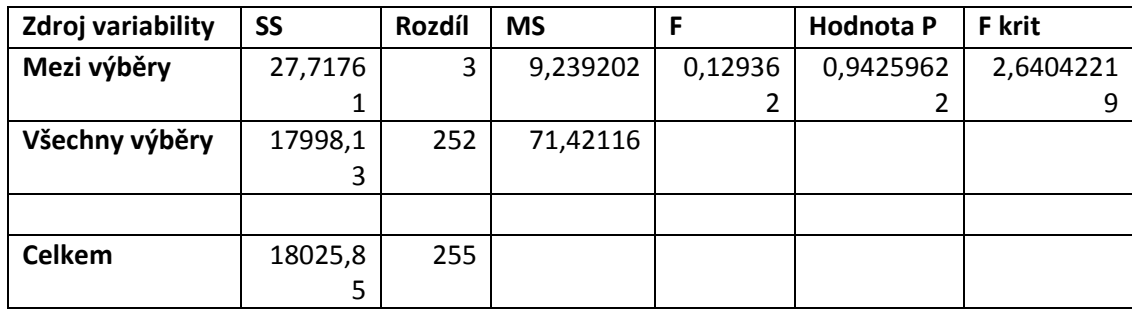

20.Hodnoty variability pro kategorii Les

(Zdroj: Diplomant)

21.Hodnoty variability pro kategorii Zemědělská půda

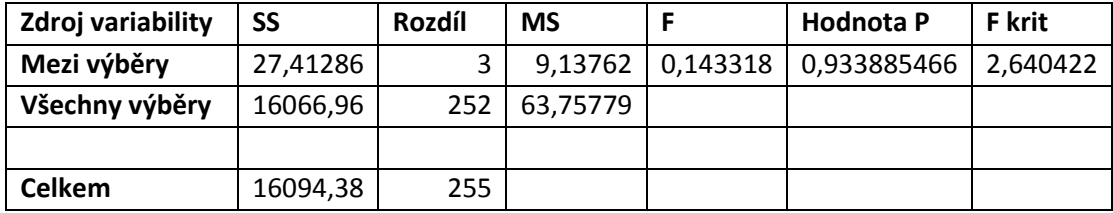

(Zdroj: Diplomant)

22.Hodnoty variability pro kategorii HKK

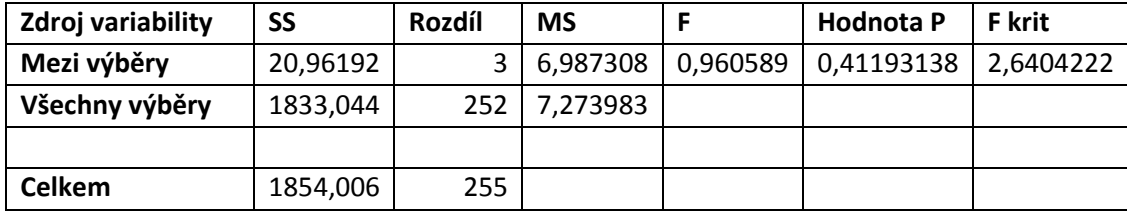

23.Hodnoty variability pro kategorii Zástavba v extravilánu

| Zdroj         | <b>SS</b> | <b>Rozdíl</b> | <b>MS</b> | F        | Hodnota   | F krit   |
|---------------|-----------|---------------|-----------|----------|-----------|----------|
| variability   |           |               |           |          | Р         |          |
| Mezi výběry   | 1,104331  | 3             | 0,36811   | 0,996346 | 0,3951336 | 2,640422 |
| Všechny       | 93,10396  | 252           | 0,36946   |          |           |          |
| výběry        |           |               |           |          |           |          |
|               |           |               |           |          |           |          |
| <b>Celkem</b> | 94,20829  | 255           |           |          |           |          |

(Zdroj: Diplomant)

24.Hodnoty variability pro kategorii Ostatní extravilán

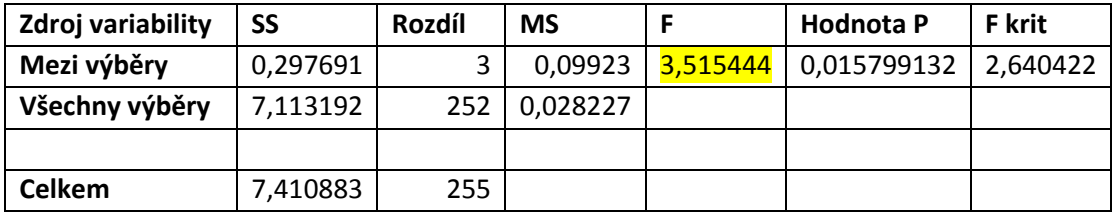

(Zdroj: Diplomant)

V tomto případě zamítáme nulovou hypotézu. Hodnocení této kategorie se statisticky liší.

25.Hodnoty variability pro kategorii Ostatní intravilán

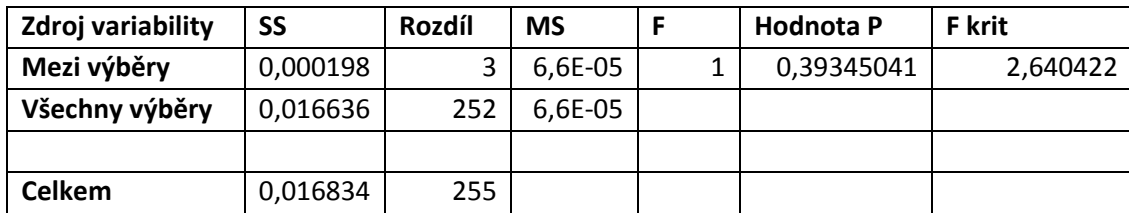

(Zdroj: Diplomant)

26.Hodnoty variability pro kategorii Zástavba v intravilánu

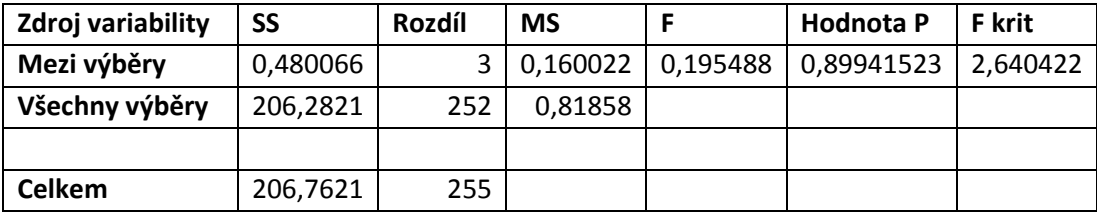

(Zdroj: Diplomant)

Data pocházejí ze stejného souboru a mohu prohlásit, že se statisticky neliší. Snímky jsou tedy statisticky shodné neboli, nenašel jsem statisticky žádný důvod, aby se lišili. Jediné, kde se liší, jsou u kategorie Ostatní extravilán. Z celkového počtu 7 hodnocených kategorií nelze zamítnout nulovou hypotézu. Pořízené datové soubory nejsou významně statisticky odlišné a popisují tu samou věc.

## **6. Diskuze**

Projekt CzechTerra představuje vývojový krok dopředu. Metodika a programové prostředí, které bylo vyvinuto pro výzkum krajiny České republiky, ukazuje svůj přínos. Výsledky mé práce napovídají, že rozdíly mezi hodnocením pomocí vektorizace v programu ArcGIS a klasifikace v programu Field-Map nejsou statisticky významné. V porovnání dosažených hodnot s dostupnými údaji (CLC, Registr půdy, Ministerstvo zemědělství) jsou výsledky také srovnatelné. Neukazuje se zde velký vliv zvoleného měřítka. Avšak v kategoriích např. les už můžeme pozorovat rozdílné výsledky ohledně rozložení typů lesa (jehličnaté, smíšené, listnaté). Díky měřítku a podrobnosti klasifikace dosahujeme přesnějších výsledků, což nám pomáhá při následných analýzách a managementu.

Velký posun je zaznamenán v hodnocení přírodě blízkých prvků. Z pohledu krajiny je tato kategorie velice důležitá. Přítomnost těchto prvků v krajině je nezbytná pro migraci zvířat, zvýšení atraktivity okolí a zlepšení životních podmínek. Díky propojené síti tvořené koridory, alejemi, solitérními stromy, skupinami stromů napomáháme migraci zvířat, potažmo rostlin. Jasně definované typy land-use v HKK eliminují chyby v určení HKK (viz. Graf Průměrné hodnoty HKK).

Pokrokem oproti vektorizaci v ArcGISu je úbytek nepřesností vzniklých vektorizací. Díky čtvercové síti a jasně daným rozhodovacím pravidlům došlo k úbytku neurčených míst či nepřesností (Šímová et al. 2009b). Nyní musí být každý bod snímku určen. Jako zpětnou kontrolu využíváme zabudovaných kontrolních skriptů. To vše pomohlo zpřesnit získaná dat, již po prvním zpracování. Klasifikace jednoho snímku zabere od 20minut do 2 hodin. Průměrný čas na zpracování jednoho snímku je kolem 1 hodiny (Šímová et al. 2009b). Při vektorizaci je tento čas podstatně delší.

Snadné ovládaní programu, jeho hardwarová nenáročnost a možnost užívání klávesových zkratek definovaných uživatelem napomohou jeho implementaci do hodnocení krajiny České republiky. Pokrokem je i symbolizace určených prvků při hodnocení.

# **7. Závěr**

- Nelze přesně stanovit, která metoda získávání dat je lepší. Vždy záleží na řešeném projektu. Volba metody závisí na zvoleném měřítku, požadované podrobnosti dat, rozpočtu a cíly projektu.
- Metodika klasifikace leteckých snímků v systému inventarizace CzechTerra stanovuje přesné definice typů land-use. Tyto definice usnadňují zpracování leteckých snímků. Data vzniklá touto metodou jsou přesná a mohou být použita pro další analýzy.
- Neexistuje cesta, jak eliminovat subjektivní názor interpreta. Za použití rozhodovacích pravidel z Metodiky jsem neshledal významný rozdíl mezi zkušeným a méně zkušeným interpretem. Data pořízená třemi interprety ve dvou různých pracovních prostředí nebyla významně statisticky odlišná. Okruh zpracovatelů se tak může rozšířit a práce na klasifikaci snímků zlevnit.
- Programové prostředí Field-Mapu je velice dobře a přínosně přizpůsobeno potřebám projektu CzechTerra. Společně se zavedením rozhodovacích pravidel zrychlilo zpracování leteckých snímků se zachováním vysoké podrobnosti dat.
- Možná editace prostředí softwaru Field-Map, jeho celkovému přizpůsobení s kombinací s množstvím analytických nástrojů z něj tvoří plnohodnotný program v oblasti GIS.

# **8. Použitá literatura**

- ANDERSON J. R., HARDY E.E., ROACH J.T., WITMER R.E., 1976: A Land use and land cover classification systém for use with remote sensing data. Geological survey professional paper 964s.
- AVERY T.E., 1992: Fundamentals of Remote Sensing and Airphoto interpretation. 5.edice, Macmillan Publishing Company, New York.
- •BANMANN CH., 2002: Advanced Image Porcessing Class. Emporia state university, Spring session.
- •BEDANOVÁ I., 2009: ANOVA (Analýza rozptylu, Analysis of variance).Brno, online www.vfu.cz, cit. 10.4.2011.
- •BRŮNA V., KŘOVÁKOVÁ K., 2005: Analýza změn krajinné struktury s využitím map stabilního katastru. Zborník referátov z vedeckej konference, Bratislava.
- •CAJTHAML J., KREJČÍ J., 2008: Využití starých map pro výzkum krajiny. ČVUT, Praha.
- •CENIA, 2007: Corine Land Cover. Online: www.cenia.cz, cit. 5.1.2011.
- •CENTRUM PRO KRAJINU, 2007: Využívání krajiny (land use), vývoj, určující faktory a důsledky. Praha, online: http://www.centrumprokrajinu.cz/vyzkum\_obnova\_krajin\_cz.html, cit. 1.5.2011.
- •COUNCIL, 1994: Corine Land Cover. online: http://www.eea.europa.eu/publications/COR0-landcover, cit. 1.5.2011.
- •CUDLÍN et al., 2009: Podpora rozhodování při plánování zásahu ekonomické hodnocení krajiny. Projekt FRVŠ 1482.
- •ČAPEK R., 1987: Dálkový průzkum Země. Ministerstvo školství ČSR, Praha.
- •ČERNÝ M., 2009: Výroční zpráva k projektu CzechTerra. IFER Ústav pro výzkum lesních ekosystémů, s.r.o. online: www.czechterra.cz, cit. 23.08.2010.
- •ČINČURA J., 1983: Encyklopédia země. Obzor, Bratislava.
- DOHANL L., 2007: Štatistické metódy pre klinickú epidemiológiu a

laboratórnu prax. Aprilla, Košice, 37-42s.

- •EEA EUROPA, 2004: Corine Land Cover. Online: http://www.eea.europa.eu/, cit. 14.3.2011.
- •ENVIROMENTAL PROTECTION AGENCY, 2005: Land use. Online: http://www.epa.gov/, cit. 14.2.2011.
- •ESRI, 2004: GIS Dictionary. online: http://resources.arcgis.com/glossary, cit.22.08.2010.
- •ESRI, 2007: Online: Webhelp. online: http://webhelp.esri.com, cit. 9.4.2010.
- GISAT, 2007: Družicová data. Praha, online: http://www.gisat.cz, cit. 10.3.2011.
- GUTH J., 2002: Metodika Mapování biotopů soustavy Natura 2000 a Smagard. Praha, Praha, Praha, Praha, Praha, Praha, Praha, Praha, Praha, Praha, Praha, Praha, Praha, Praha, Praha, Praha, Praha, Praha, Praha, Praha, Praha, Praha, Praha, Praha, Praha, Praha, Praha, Praha, Praha, Praha, Pra http://www.nature.cz/publik\_syst2/files16/metodik\_map\_guth.pdf, cit. 10.8.2010.
- HALOUNOVÁ L., 2009: Zpracování obrazových dat, České vysoké učení technické, Praha.
- HALOUNOVÁ L., PAVELKA K., 2005: Dálkový průzkum Země. ČVUT, Praha.
- HENDL J., 2004: Přehled statistických metod zpracování dat: analýza a metaanalýza dat. 1.vyd. Praha: Portál, 583s. ISBN 8071788201.
- HILLIER A., 2008: Working with ArcView 9.3. Universita of Pennsylvania. Cartographic Modeling Lab.
- IFER, 2010a: FM Catalogue. IFER-Monitoring and Mapping Solutions, s.r.o. Jílové u Prahy, online: http://www.ifer.cz, cit.28.5.2010.
- IFER, 2010b: FM LeafLet. IFER-Monitoring and Mapping Solutions, s.r.o. Jílové u Prahy, online: http://www.ifer.cz, cit.28.5.2010.
- INFORMAČNÍ SYSTÉM VÝZKUMU, EXPERIMENTÁLNÍHO VÝVOJE A INOVACÍ 2007: Projekt SP/2D1/93/07 - CzechTerra adaptace uhlíkových depónií v krajině v kontextu globální změny (2007- 2011, MZP/SP), online: http://www.isvav.cz, cit. 24.8.2010.
- JEDLIČKA K., BŘEHOVSKÝ M., 2005: Úvod do GIS. Online: http://www.gis.zcu.cz/studium/ugi/elearning/index1.htm, cit. 20.8.2010.
- JELÍNEK K., 2006: Extrakce prostorových dat z historických map metodami segmentace obrazu. Nepublikováno, Masarykova univerzita v Brně.
- JIRAVOVÁ J., 2004: ArcSDE. ARCDATA PRAHA s.r.o., Praha.
- KARLOVARSKÝ KRAJ, 2004: Pravidla pro zadávání dokumentů v digitální podobě s důrazem na oblast geodat. Karlovy Vary.
- •LILLESAND T. M., KIEFER R. W., 1999: Remote Sensing and Image. 5. edice, Wiley.
- •LIPSKÝ Z., 1998: Krajinná ekologie pro studenty geografických oboru. Univerzita Karlova v Praze.
- •LISPKÝ Z., ROMPORTL D., 2007: Typologie krajiny v České republice a zahraničí – stav problematiky, metody a teoretická východiska. Sborník ČGS.
- MINITAB, 2006: Průvodce uživatele. Release 14,SC&C Partner, Brno.
- MURDYCH Z., 1985: Dálkový průzkum Země. Československá akademie věd, Praha.
- MŽP, Zákon. 289/1995 Sb. lesní zákon.
- NOVOTNÁ D., 2001: Úvod do pojmosloví v ekologii krajiny. MŽP+Enigma, Praha, 399s.
- PAPP D., TÓTH C., 2004: Natura 2000 Site Designation Process. Praha Karolinum, and the contract of the contract of the contract of the contract of the contract of the contract of the contract of the contract of the contract of the contract of the contract of the contract of the contract of http://www.nature.cz/publik\_syst2/files08/biogeo\_booklet.pdf., cit. 3.1.2011.
- PITNER T., 2003: Enviromentalistika. Brno, online: http://www.fi.muni.cz/~tomp/slides/pv108/foil197.html, cit.10.4.2011.
- PITT G.D., SUBE E.H., 2007: Proceedings of our national landscape: a conference on applied techniques for analysis and management of the visual resource.
- POSPÍCHAL P., HÁJEK J., 2008: Metody získávání geodat. Brno.
- PROCHÁZKA J., PECHAR L.,HAKROVÁ P., BROM J., POKORNÝ J., 2006: Holistický přístup k hodnocení krajiny a monitoring v malých povodí. Životní Prostor, Vol., 40, No. 2, 88 – 95s.
- •RHEINHOLD A., 1970: Photointerpretation Partnerdisziplin der

Photogremmetrie, Vermessungstechnik. 282-285s.

- •RIPL W., 1995: Managemetn of Water Cycle and Energy Flow for Ecosystem Control: The Energy-Transport-Reaction (ETR) model. Ecological Modelling, 61 – 76s.
- SHORT N. M., 2011: The remote sensing tutorial. Nasa. online: http://rst.gsfc.nasa.gov, cit.28.2.2011.
- SKLENIČKA P., 2003: Základy krajinného plánování. Naděžda Skleničková, Praha.
- SMIRNOV L.J., 1967: Teoretičeskije osnovy i metody geografičeskogo dešifrirovanija aerosnimkov, Leningrad.
- STEJSKALOVÁ D., 2004: Průzkum a analýza současného stavu mikroregionu. Spolek pro rozvoj venkova Moravský kras, Brno.
- ŠÍMA M., PROCHÁZKA J., 1997: Vlhkost a teplota na družicovém snímku jako parametr hodnocení krajiny. Laboratoř aplikované ekologie a managmentu zemědělské krajiny, Jihočeská univerzita v Českých Budějovicích.
- ŠÍMOVÁ P., ČERNÝ M., CIENCIALA E., APLTAUER J., KUČEROVÁ J., 2009a: Metodika klasifikace leteckých snímků v systému inventarizace krajiny CzechTerra. IFER, Jílové u Prahy, 84s.
- ŠÍMOVÁ P., ČERNÝ M.,CIENCIALA E., APLTAUER J., KUČEROVÁ J., BERANOVÁ J., DRAHOŇOVSKÁ E., 2009b: A methodlogy for classyfiying aerial photographs within the CzechTerra landscape inventory system: a new approach to generating data for landscape analyses. Journal of landsacpe, online: http://www.centrumprokrajinu.cz/, cit. 20.8.2010.
- ŠRÉDL V., 2006: Modelování přírodního rekreačního potenciálu v Národním parku České Švýcarsko. Nepublikováno, Univerzita J.E.Purkyně v Ústí nad Labem.
- ŠTOHANZL P., 2008: Využití programu ArcGIS pro telekomunikační sítě. Nepublikováno, Vysoké učení technické v Brně.
- TECHTERMS. 2011: Metadata. Online: http://www.techterms.com/definition/metadata, cit. 10.4.2011.
- •TOMÁŠKOVÁ H., 2000: Ověření spolehlivosti dat z dotazníkového šetření

použitím kappa indexu. Krajská hygienická stanice, Ostrava.

- •TOMPPO, ERKKI, 2008: Remote Sensing of Environment: Combining national forest inventory field plots and remote sensing data for forest databases. online: ScienceDirect 112 http://www.sciencedirect.com, cit. 9.4.2010.
- •TROLL C., 1950: Die geographische Landschaft und ihre Erforschung. Studium Generale, 163-181s.
- •TUČEK J., 1998: Geografické informační systémy. Principy a praxe. Computer Press, Praha.
- VOSTRACKÁ B., 2008: Mapování změn zástavby s využitím dat DPZ. Nepublikováno, Univerzita Karlova, Přírodovědecká fakulta.

# **9. Přílohy**

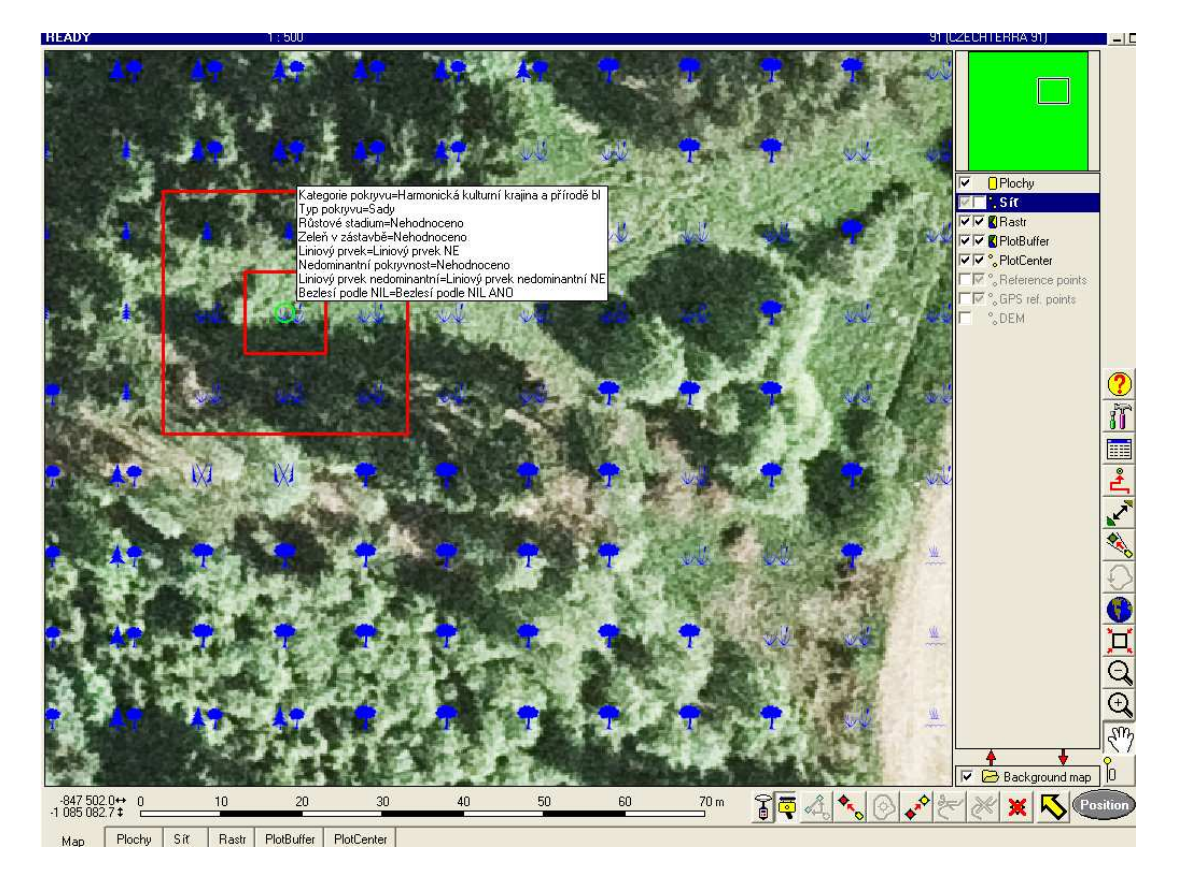

1. Pracovní prostředí programu Field-Map se zobrazením fokusu

(Zdroj: Diplomant)

2. Nastavení atributové tabulky v programu ArcGIS

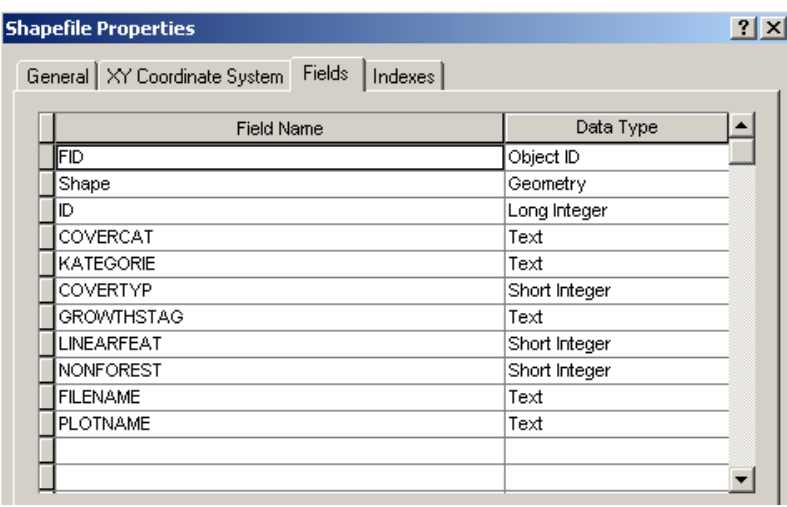

3. Pracovní prostředí programu ArcGIS při editaci shapefilu

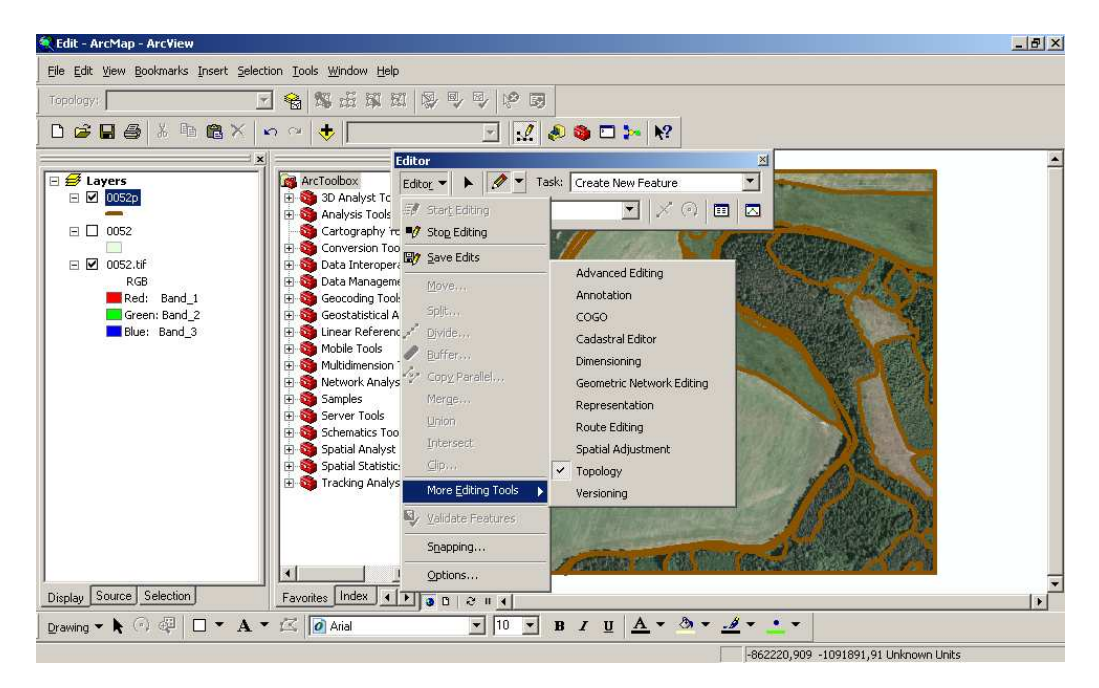

(Zdroj: Diplomant)

4. Nastavení funkce snapping

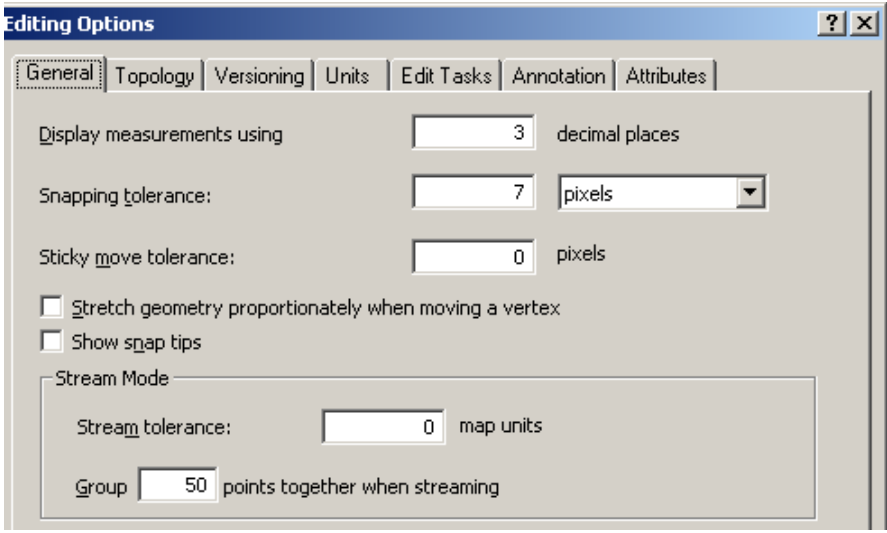

5. Převod linií do polygonů

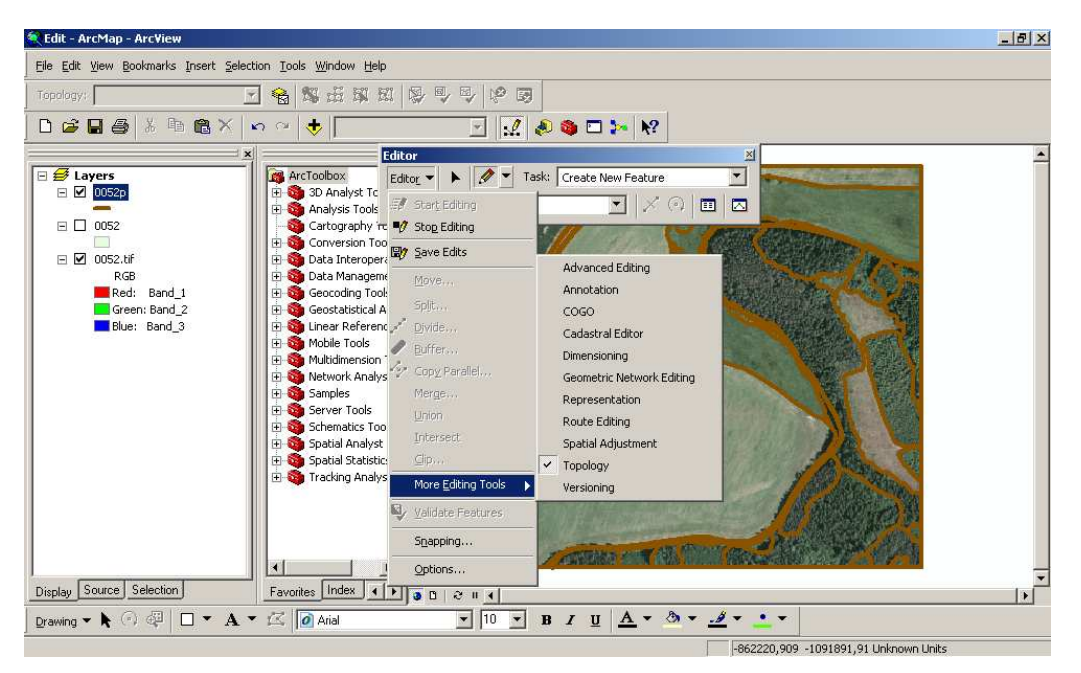

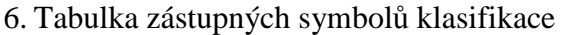

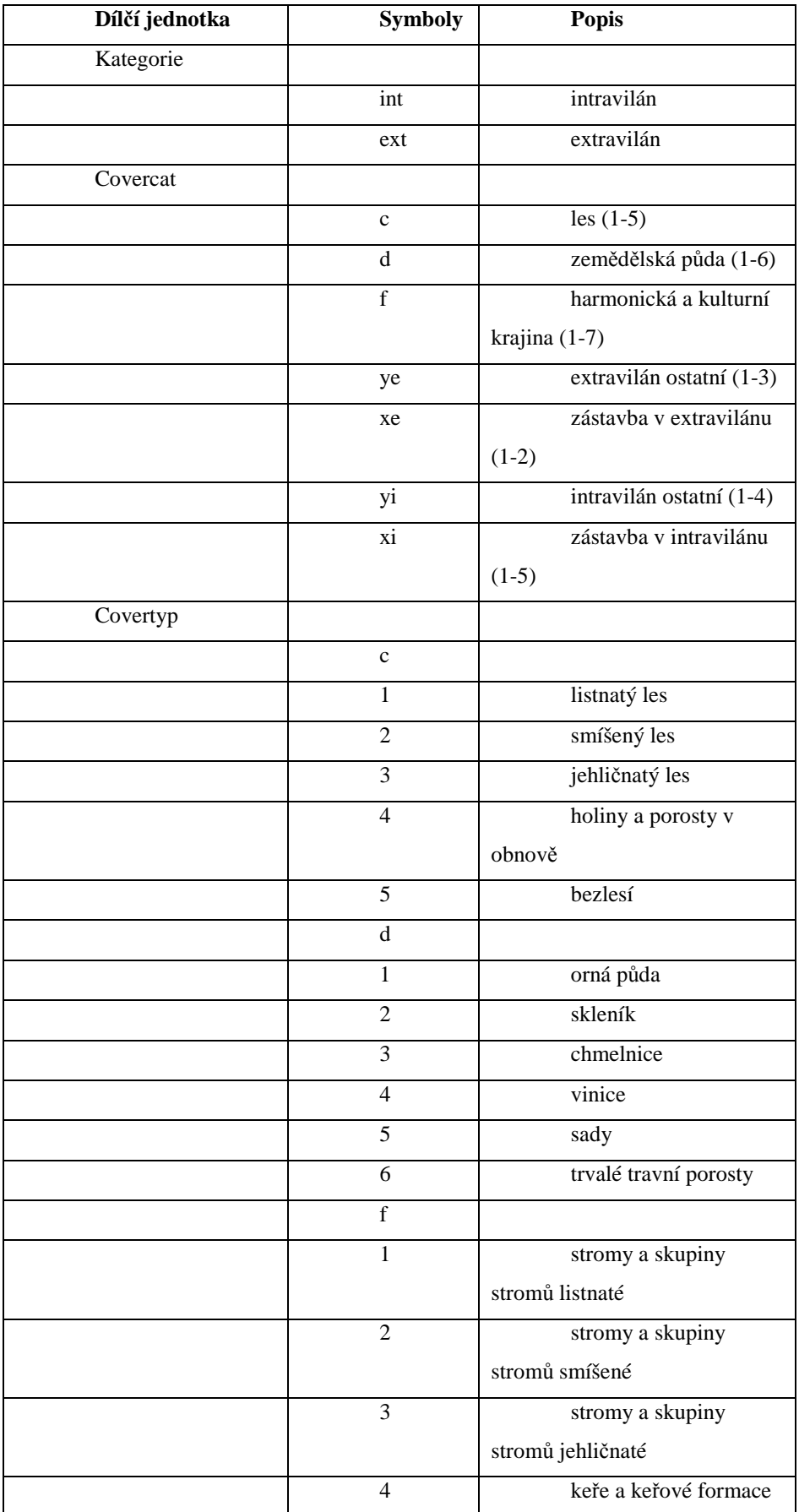

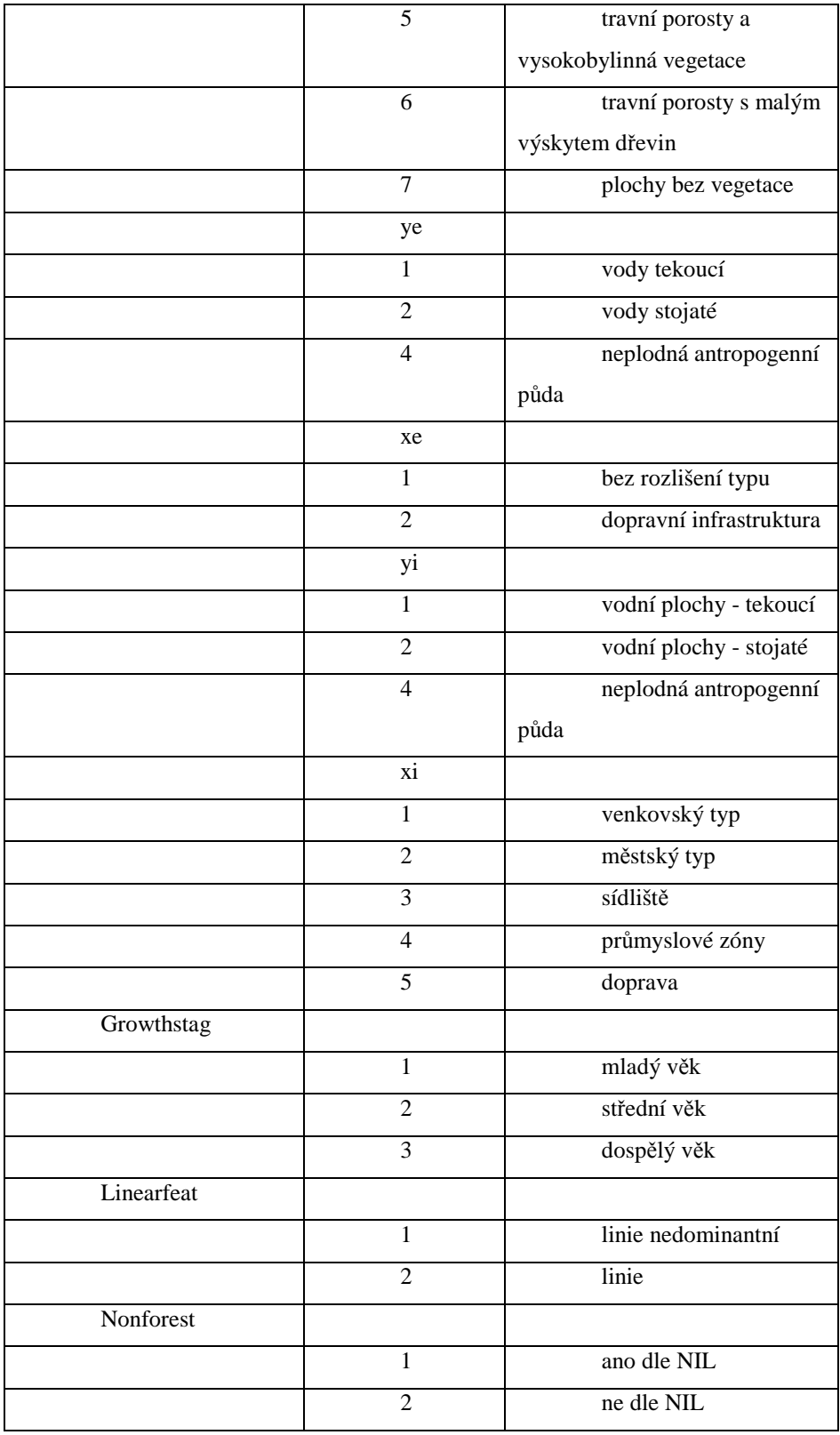

7. Pracovní prostředí funkce interoperability

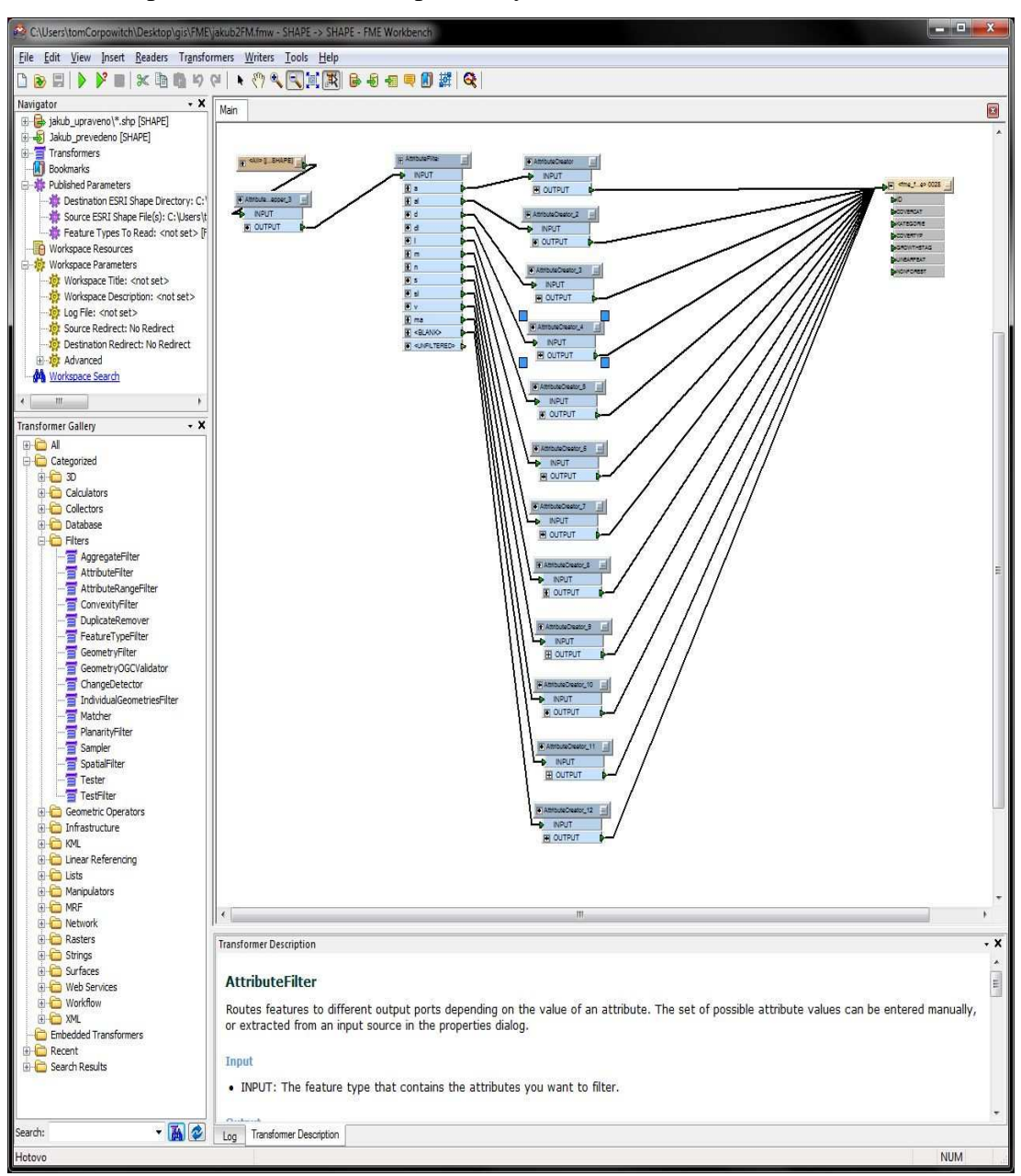